Scuola universitaria professionale della Svizzera italiana Dipartimento tecnologie innovative Istituto sistemi informativi e networking

# **SUPSI**

# Ambienti Operativi: Windows Powershell

Amos Brocco, Ricercatore, DTI / ISIN

Amministrazione di un sistema Windows

- Gestire gli utenti e i permessi
- Modificare dei file o la configurazione di un applicazione
- Copiare / Spostare / Cancellare dei files
- Modificare il registro
- Installare nuove applicazioni o driver
- Aggiornare il sistema
- Configurare i servizi in esecuzione

#### Amministrazione di un sistema Windows

#### ...tipicamente un utente Windows utilizza dei tool grafici

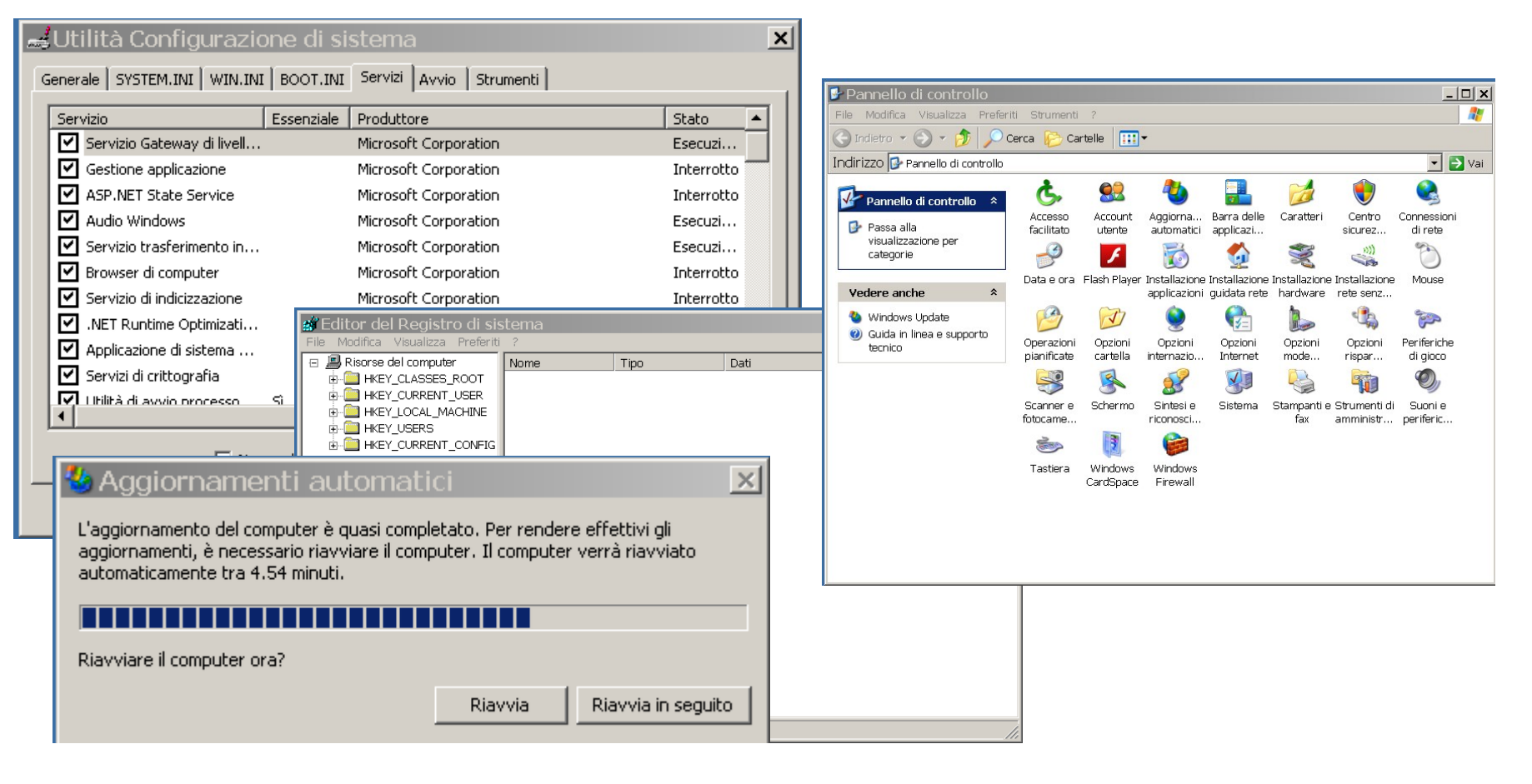

## Esempio: disabilitare il server audio

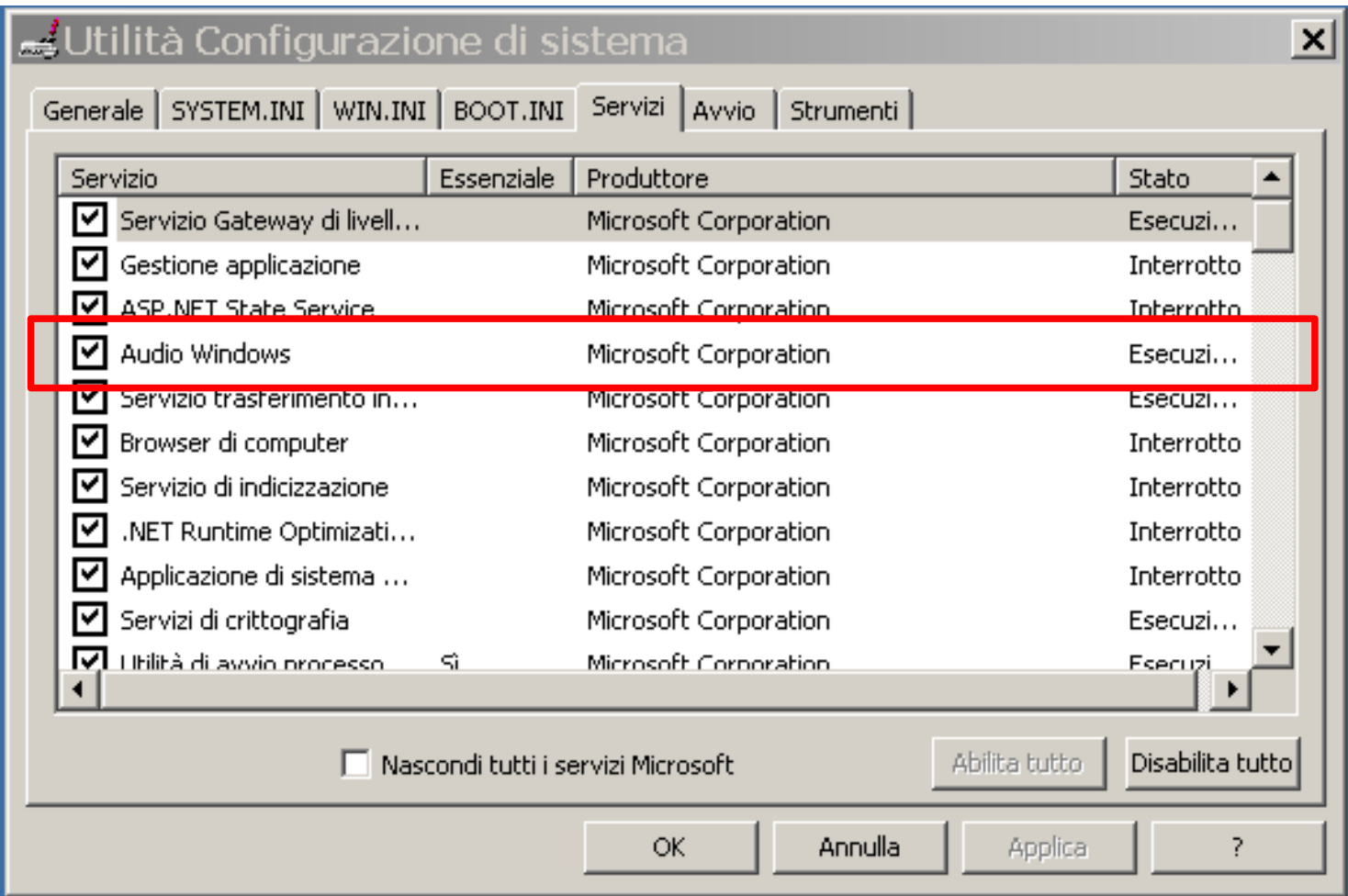

Limiti delle interfacce grafiche

- Interfaccia grafica (GUI)
	- $-\left(\bigcup_{i=1}^{n}$  va bene per configurare un solo PC e per operazioni da eseguire una volta sola
	- $-\sqrt{\ }$  non ottimale per
		- –configurare decine o centinaia di PC, in remoto
		- –automatizzare operazioni simili e ripetitive

#### cmd.exe

#### **■ C:\WINDOWS\system32\cmd.exe**

Microsoft Windows XP [Versione 5.1.2600]<br>(C) Copyright 1985-2001 Microsoft Corp.

C:\Documents and Settings\utente1>

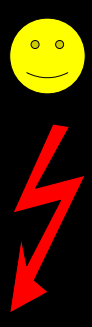

• Interfaccia da linea di comando e scripting • Manipolazione principalmente di file e directory, limitata interazione con le componenti di sistema • Problemi di sicurezza

 $-|\Box|$ 

Windows Script Host (WSH)

- Disponibile a partire da Windows 98
- Supporta più linguaggi (Windows 2000+): VBScript (Visual Basic Script), Javascript, Perl,...

Permette di manipolare gli oggetti di sistema Progettato per lo scripting, non come interfaccia da linea di comando Problemi di sicurezza

Esempio:

```
<job>
<script language="VBScript">
   MsgBox "Ciao mondo"
</script>
<script language="JScript">
   WSH.echo("Ciao mondo");
</script>
\langlejob>
```
#### PowerShell

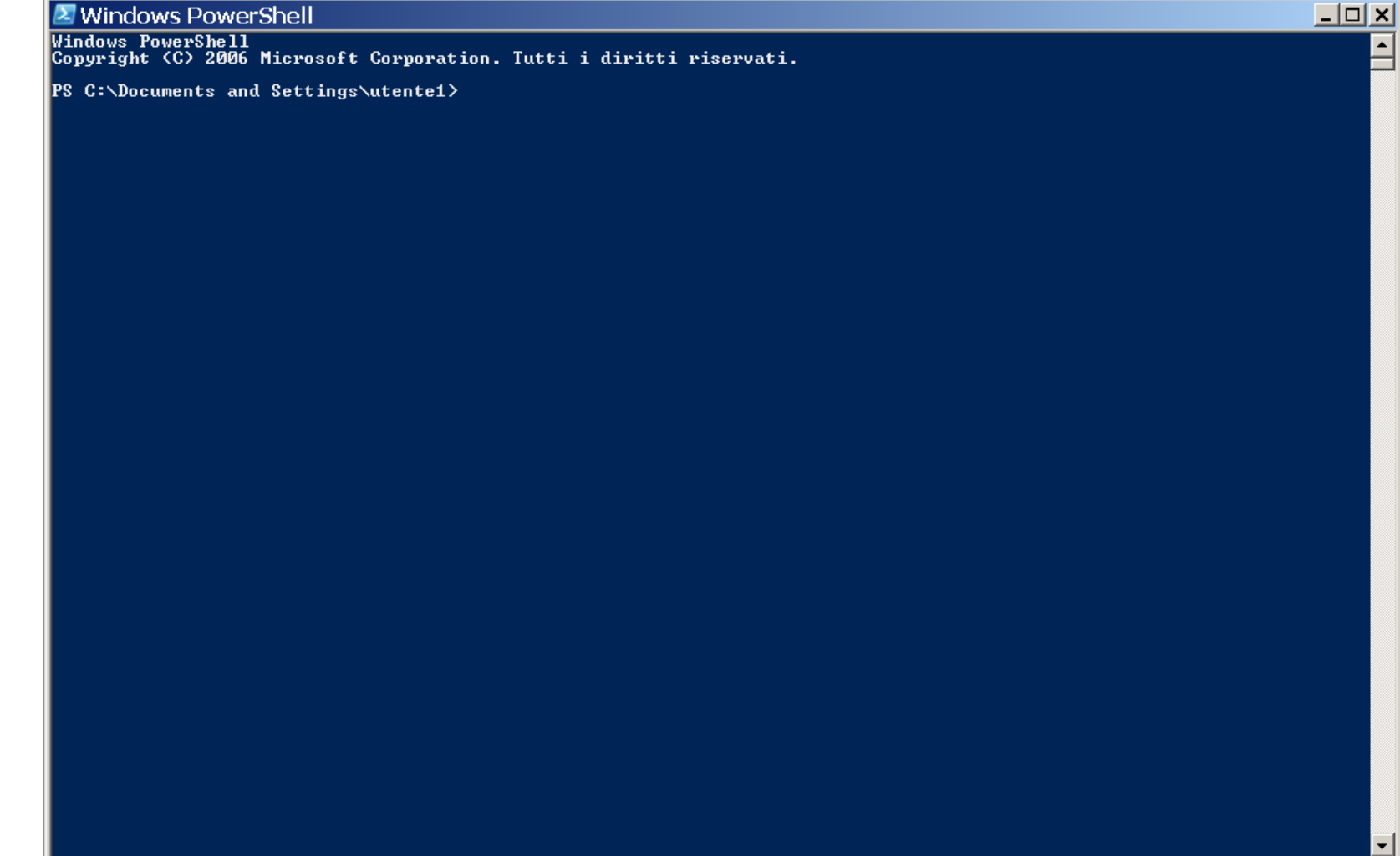

Cos'è Windows Powershell?

- Ambiente di scripting avanzato basato sulla piattaforma .NET
	- Dispone di un **interfaccia da linea di comando** e supporta lo **scripting**
		- Ispirato alle shell UNIX
	- Possibilità di interagire nativamente con le componenti di sistema di Windows (o le applicazioni)
		- Automazione
		- Elaborazione dei dati avanzata

Cos'è Windows Powershell?

- Sicuro
	- possibilità di impedire l'esecuzione di script la cui origine non è verificata (dall'amministratore di sistema)
- Orientato ad oggetti
	- –I comandi (chiamati **cmdlet,** *commandlet*), invece di ritornare flussi di testo (come in Bash), ritornano oggetti

#### Il prompt dei comandi

#### **X** Windows PowerShell

PS C:\Documents and Settings\utente1>

#### **X** Windows PowerShell

**Windows PowerShell** Copyright (C) 2006 Microsoft Corporation. Tutti i diritti riservati.

**PS C:**\Documents and Settings\utente1>  $\blacksquare$ 

 $\Box$  $\times$ 

#### Disabilitare il server audio (con PowerShell)

```
$computer = get-content c:\listapc.txt
foreach($pc in $computer) {
      $servizio = Get-WmiObject Win32_Service -ComputerName $pc -Filter "name='AudioSrv'"
     if ($servizio.started -eq $true) {
          $servizio.StopService()
      } 
}
DisabilitaServizi.ps1 - [] X
```
#### Cambiare le impostazioni della shell

#### click con tasto destro

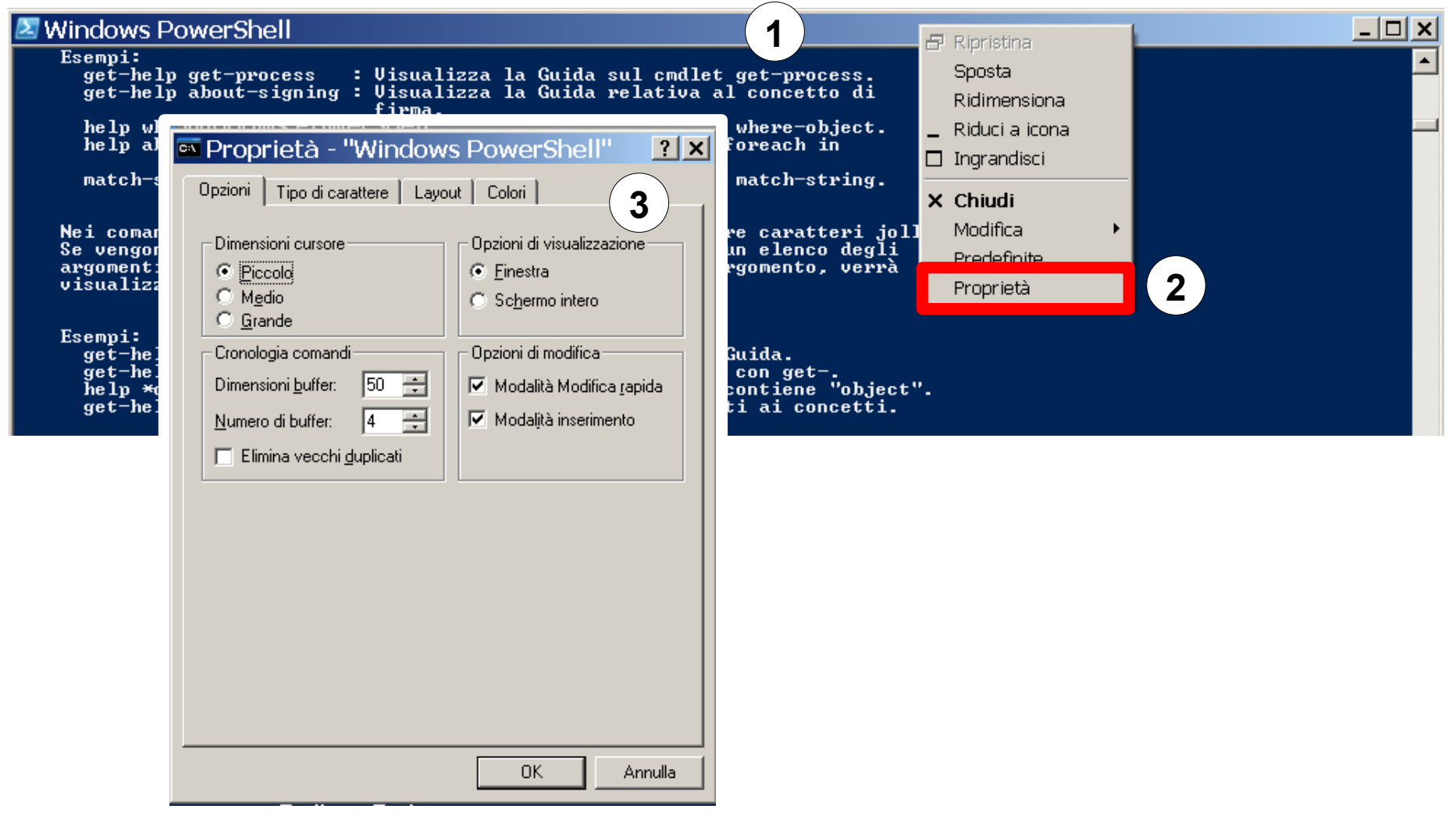

## Comandi

- Ogni comando è case-insensitive (può essere scritto maiuscolo o minuscolo) e ha la forma
	- **verbo**-**nome**
		- Esempi:
			- get-help
			- get-process
			- get-member
			- get-childitem
	- i parametri iniziano con -

#### Autocompletamento

- Con il tasto *TAB* posso richiedere l'autocompletamento della linea di comando corrente
	- completamento dei percorsi
	- completamento dei nomi dei comandi

## Lista dei comandi disponibili

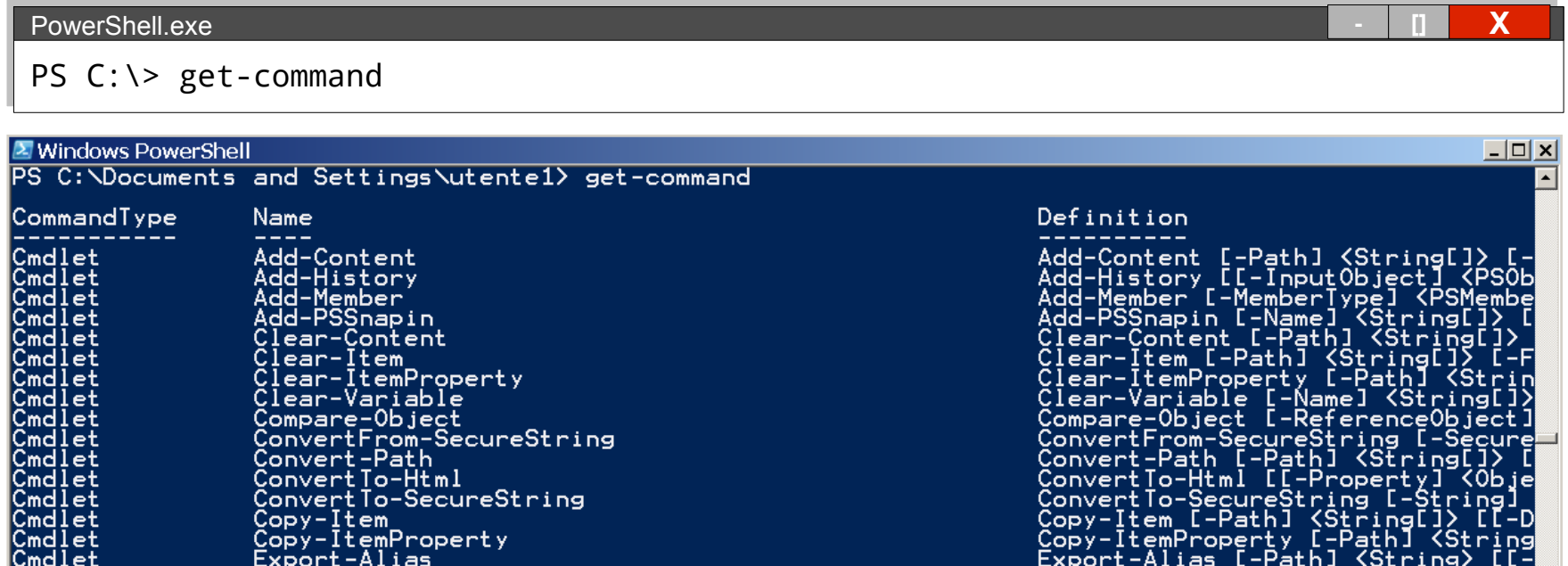

#### Alias

- **Sono disponibili delle scorciatoie (alias) per i comandi più utilizzati**
	- get-alias per vedere gli alias attuali
	- $-$  new-alias per definire un nuovo alias

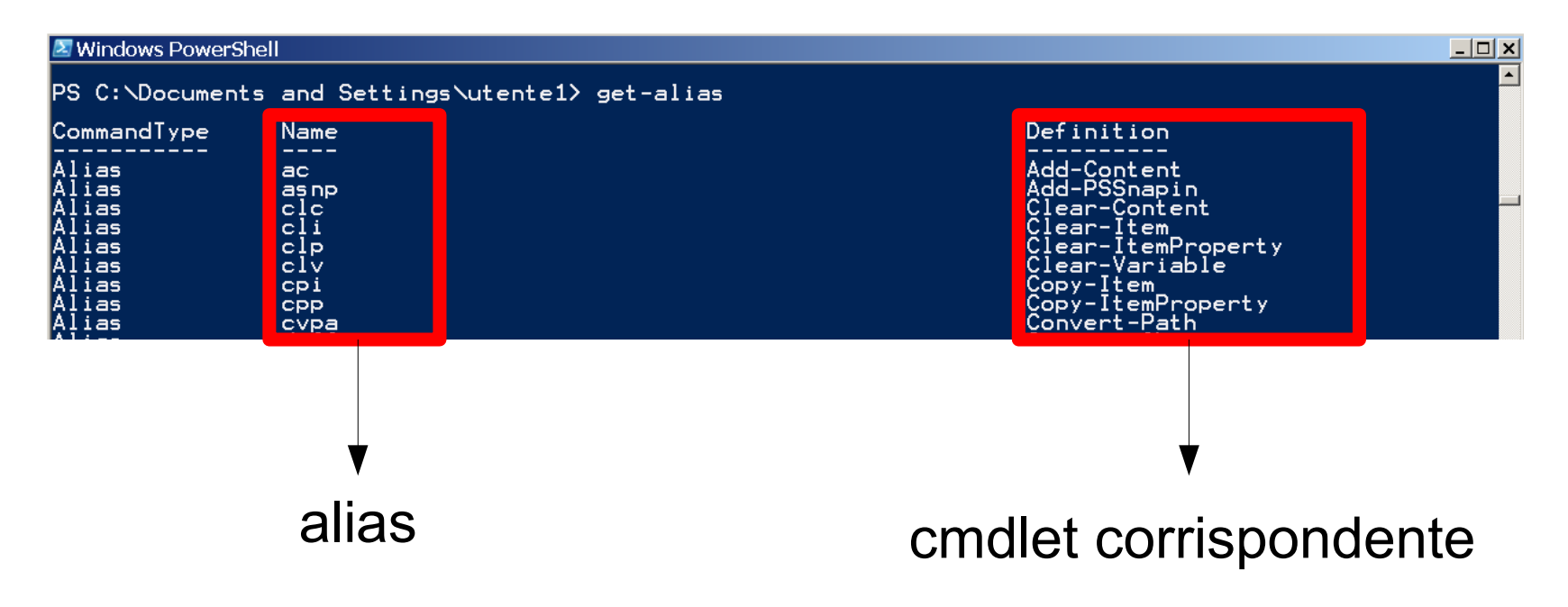

## Esempi di alias

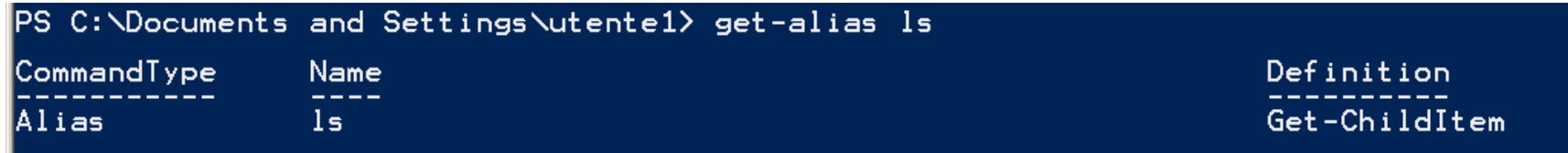

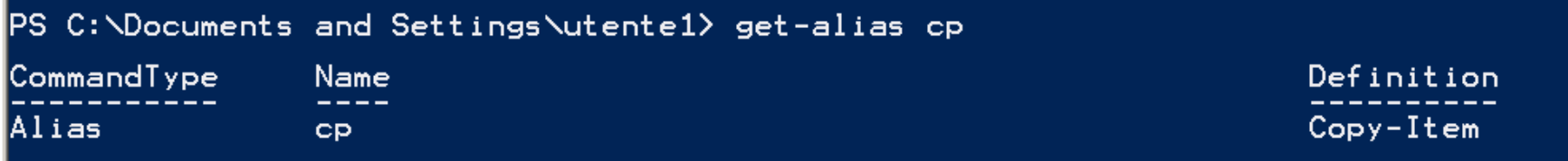

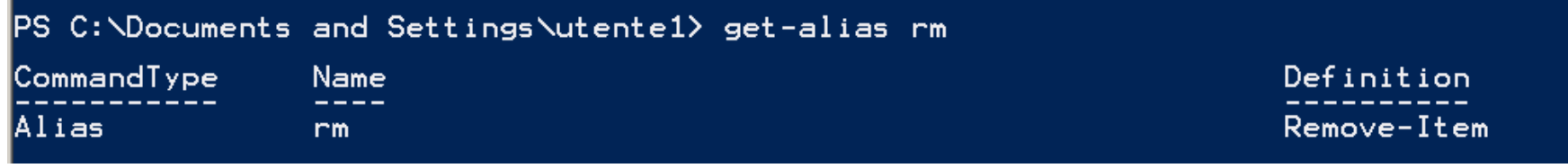

Ottenere aiuto: **get-help**

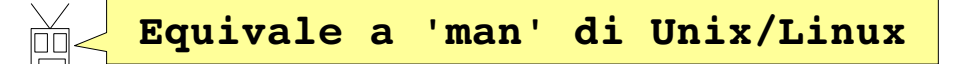

```
Windows PowerShell
                                                                                                                                  | \square | \square | \timesPS C:\Documents and Settings\utente1> get-help
ARGOMENTO<br>Get-Help
DESCRIZIONE BREVE
      Visualizza la Guida sui cmdlet e i concetti relativi a PowerShell.
DESCRIZIONE DETTAGLIATA
ISINTASSI
      ASSI<br>get-help {<NomeCmdlet> ; <NomeArgomento>}<br>help {<NomeCmdlet> ; <NomeArgomento>}<br><NomeCmdlet> -?
      I comandi "Get-help" e "-?" consentono di visualizzare le informazioni della<br>Guida in un'unica pagina.<br>Il comando "<del>|----" Pesical Internationalisme le Carde in este principale</del>
                                             Visualizza l'aiuto per i comandi della shell
      Esempi:
         get-help ge
          <u>aet-help ak</u>
```
#### Pipe

• Come in Bash, con il carattere **|** (pipe, **Alt Gr + 7**) posso concatenare più comandi e redirigere l'output

PowerShell.exe **- [] X** PS C:\> get-alias | more **X** Windows PowerShell  $-10x$ PS C: \Documents and Settings\utente1> get-alias i more CommandType Name Definition ------------------<br>Add-Content<br>Clear-Item<br>Clear-Item<br>Clear-Item<br>Clear-Variable<br>Copy-Item<br>Copy-Item<br>Copy-Item<br>Convert-Path<br>Compare-Object<br>Compare-Object Alias  $ac$ Alias<br>Alias<br>Alias aș np clc<br>clip<br>cly Alias Alias Alias cpi Alias Alias CPP Aļias diff Compare-Object<br>Export-Alias<br>Export-Csv<br>Format-Custom<br>Format-List Alias Aļias epal epcsv<br>fc<br>fl<br>foreach Alias Aļias Alias Alias  $X_{f}$ <br> $Y_{f}$ Alias Aļias Alias Visualizza gli alias, pagina per paginaAļias gal  $rac{1}{9}$ Alias Alias goment<br>generation Alias Alias Aļias -Histor Get-Item Alias Get-Location<br>Get-Member<br>Get-ItemProperty Aļias Aļias  $gm$ Aļias  $\bar{9}P$ Alias gps -Process Alias group Group-Object up<br>-Service<br>-PSSpapin ias  $95V$ SSnapin \lias gs np Alias

#### Redirezione dell'output

• Possiamo anche redirigere l'output dei comandi su un file

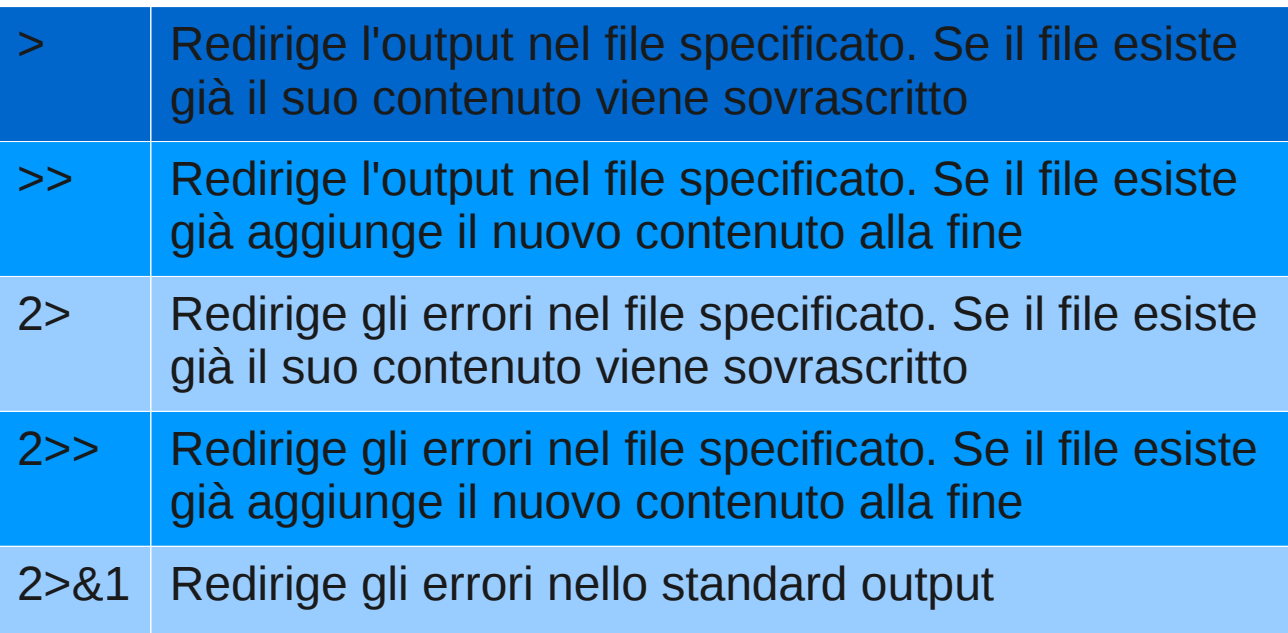

#### Altri modi per redirigere l'output

- Oppure utilizzare i comandi out . . . per scrivere l'output di un comando in un file o una stampante
	- fare riferimento alle pagine di aiuto con  $get$ -help out\*

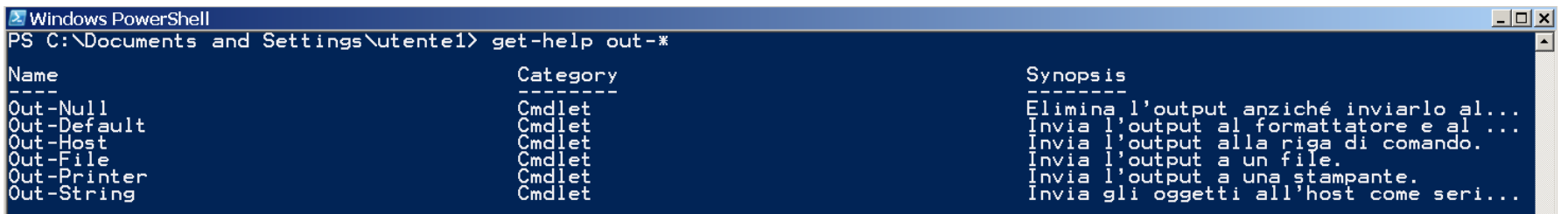

#### Redirezione dell'input

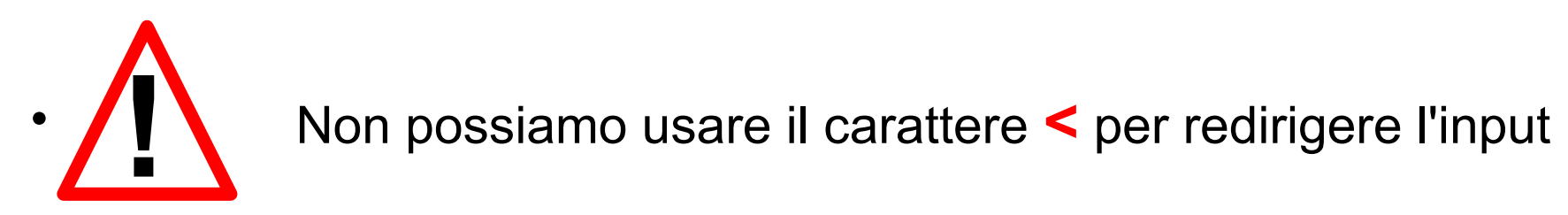

- **Alternative** 
	- echo

**X** Windows PowerShell PS C: \Documents and Settings\utente1> echo "Ciao Mondo" | sort-object Ciao Mondo<br>PS C:\Documents and Settings\utente1> \_

#### – get-content

2 Seleziona Windows PowerShell  $\Box$   $\times$ PS C:\Documents and Settings\utente1> Get-Content "C:\Documents and Settings\utente1\Desktop\Testo.txt" | sort-object Alberto l do Giacomo iiovanni *\Documents and Settings\utente1>* 

#### Esportare l'output

– ...

- Con i comandi export . . . posso scrivere l'output di un comando in un file formattandolo
	- CSV (Export-Csv)
	- XML (Export-Clixml)

Fare riferimento alle pagine di aiuto con get-help export-\*

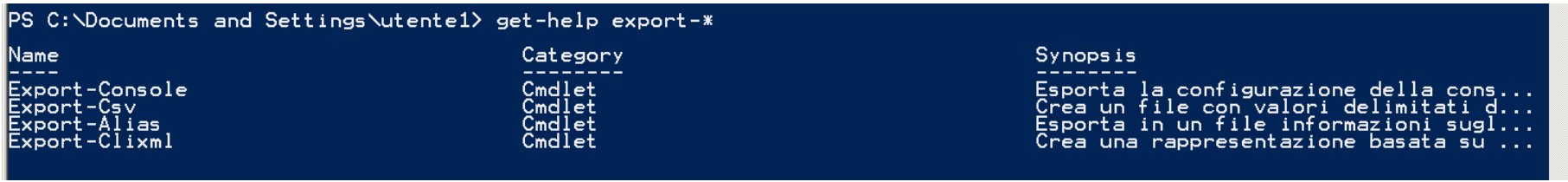

Un primo esempio...

# Voglio ottenere la lista dei processi (programmi) in esecuzione, ordinata secondo l'utilizzo della CPU...

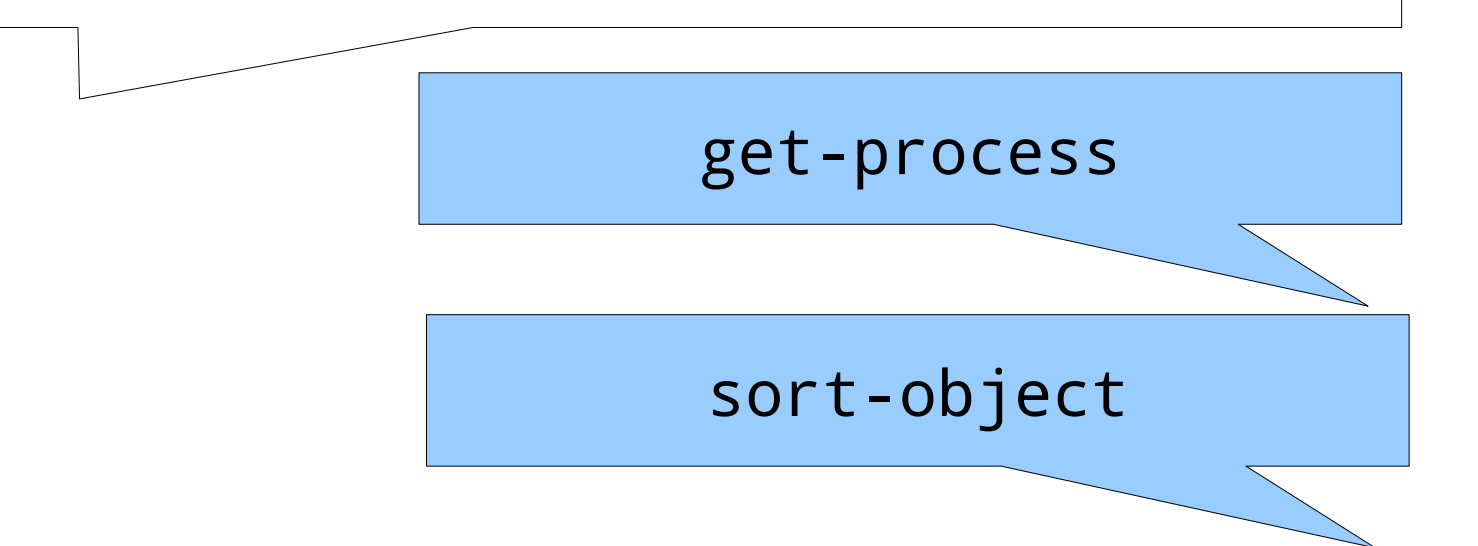

#### Soluzione

**Equivale a 'ps' di Unix/Linux**面

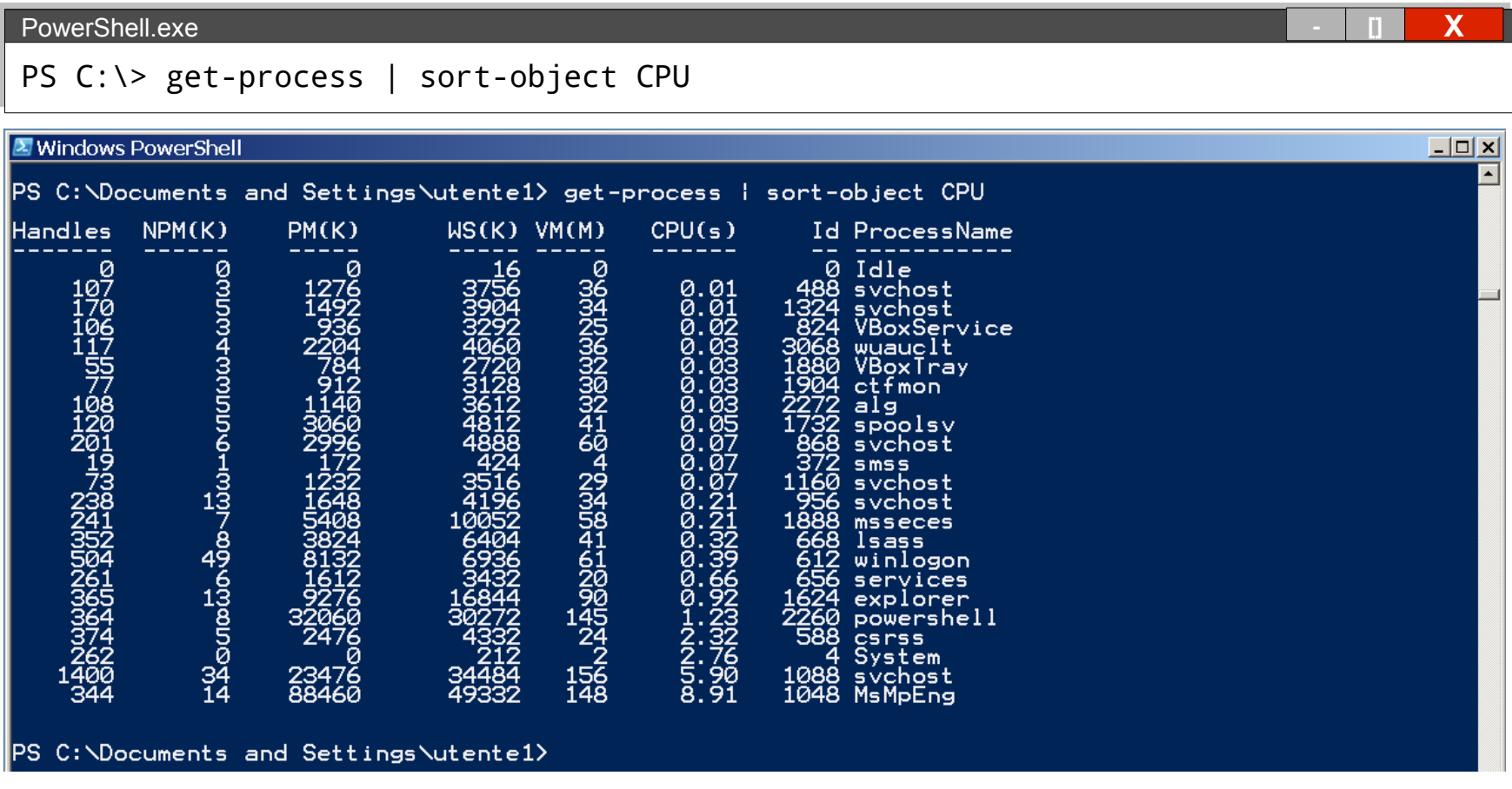

Oggetti e PowerShell

• A differenza di Bash, l'output di un comando non è una sequenza (stream) di caratteri ma di oggetti

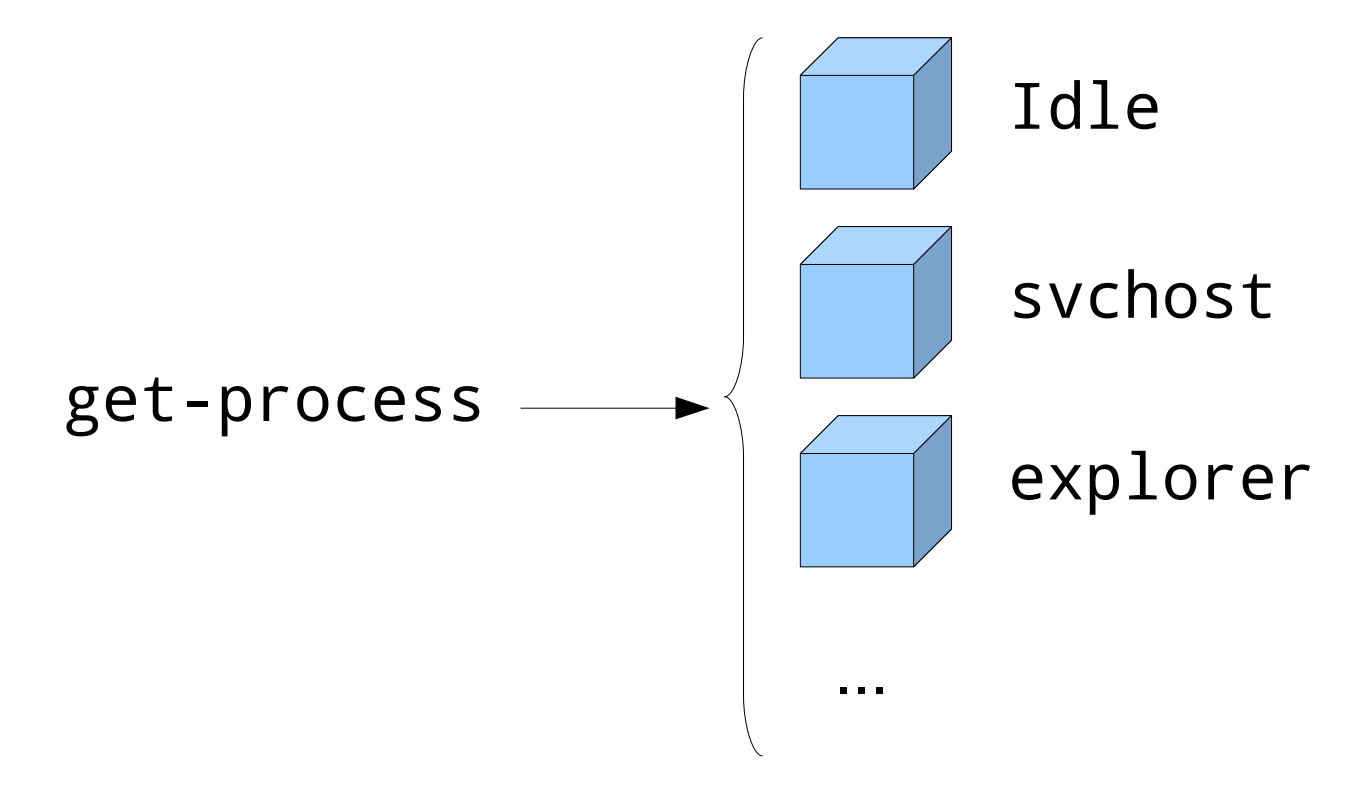

#### Oggetti come input

• Allo stesso modo, un cmdlet si aspetta uno o più oggetti come input

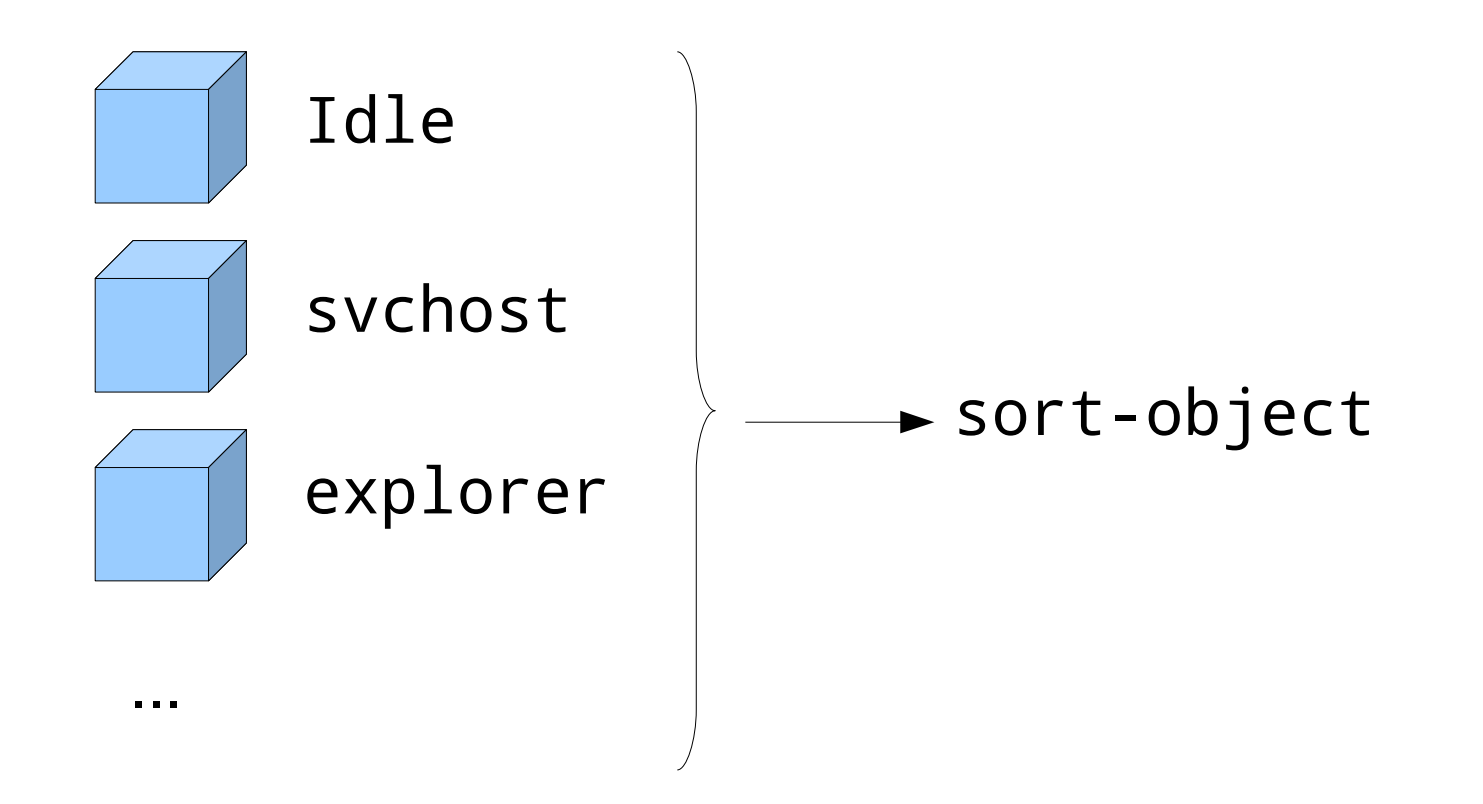

# **Oggetti**

- Ogni oggetto dispone di
	- **proprietà** (es. nome, colore, numero di elementi,...)
	- **metodi** (cosa possiamo chiedere di fare all'oggetto, es. scrivi sul terminale, corri, abbaia,... )

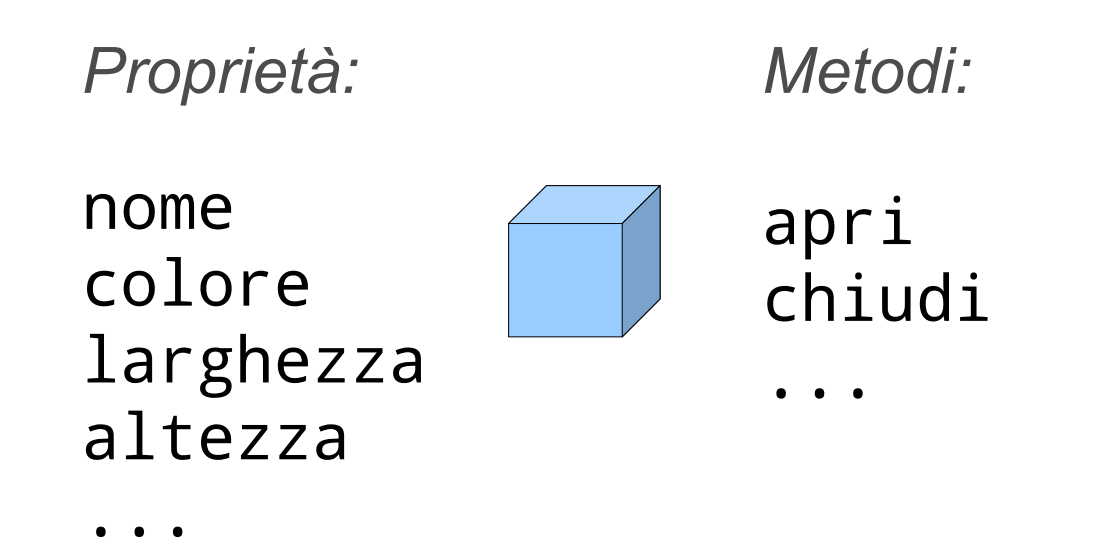

#### Proprietà e membri di un oggetto

- Con get-member posso visualizzare le proprietà e i metodi di un oggetto (o più oggetti dello stesso tipo)
	- $-$  il parametro  $-type$  permette di specificare quale informazione vogliamo
		- property
		- method

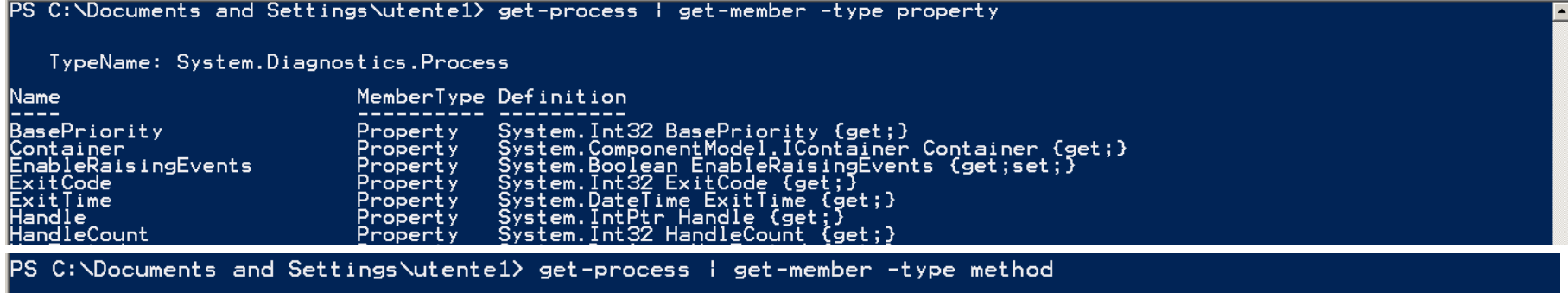

TypeName: System.Diagnostics.Process

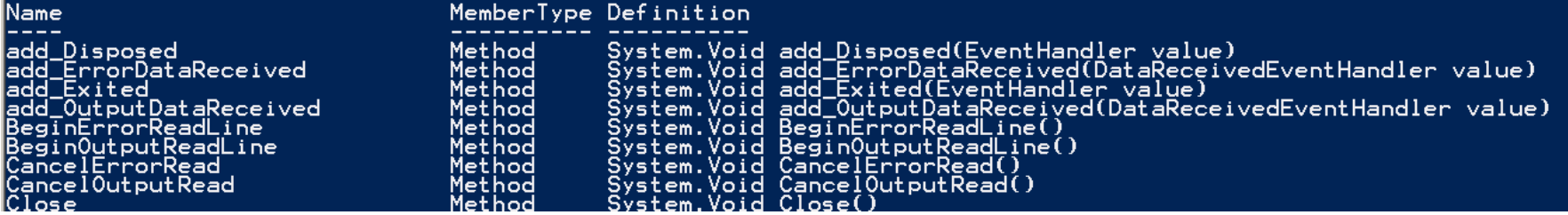

#### Proprietà degli oggetti ritornati da **get-process**

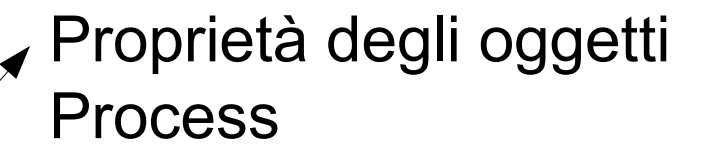

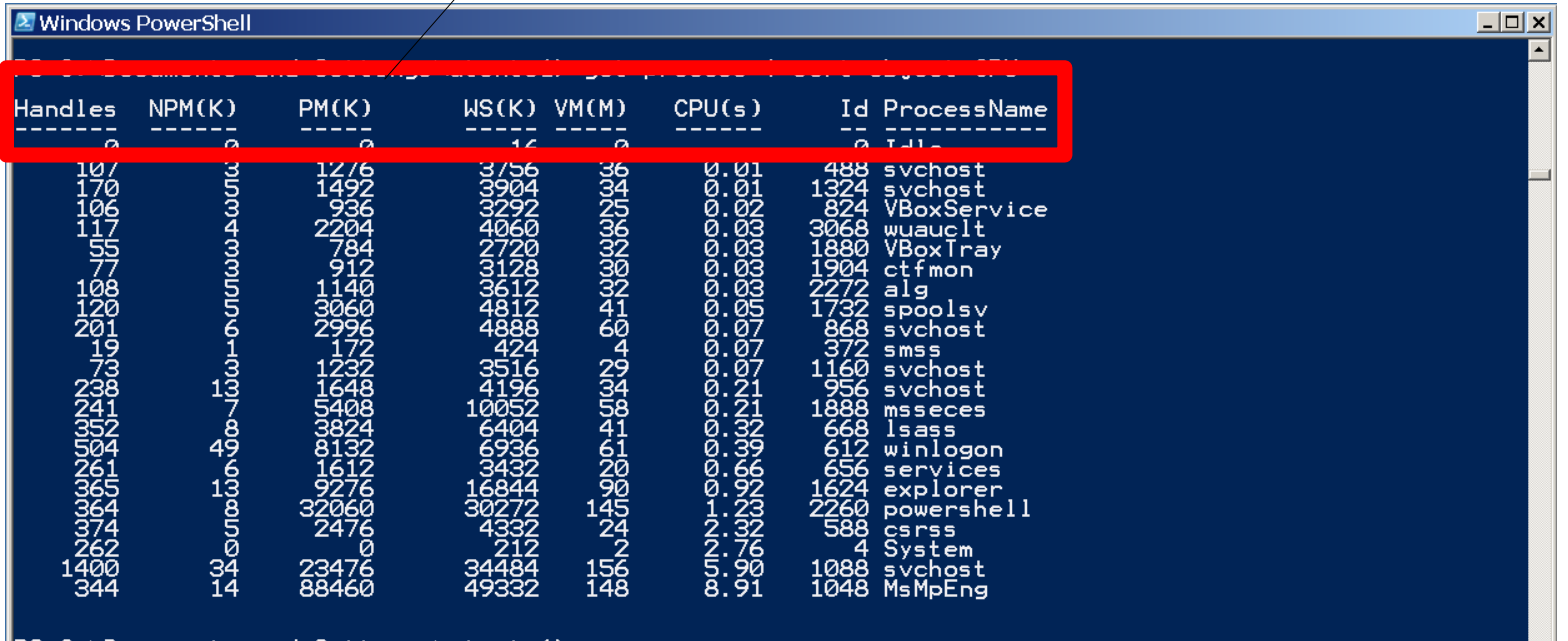

|PS C:\Documents and Settings\utente1>

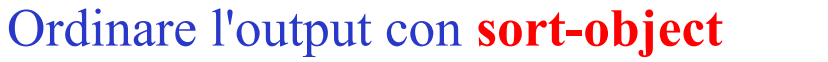

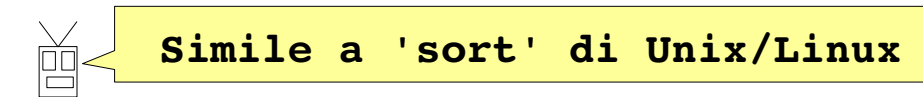

- Con sort-object posso ordinare l'output di un comando
	- I parametri che posso utilizzare sono
		- -descending
		- - ascending (default)
	- Come argomento devo passare la proprietà dell'oggetto che voglio usare per l'ordinamento

#### Lista dei processi, ordinata per tempo CPU

#### PowerShell.exe **- [] X**

PS C:\> get-process | sort-object CPU

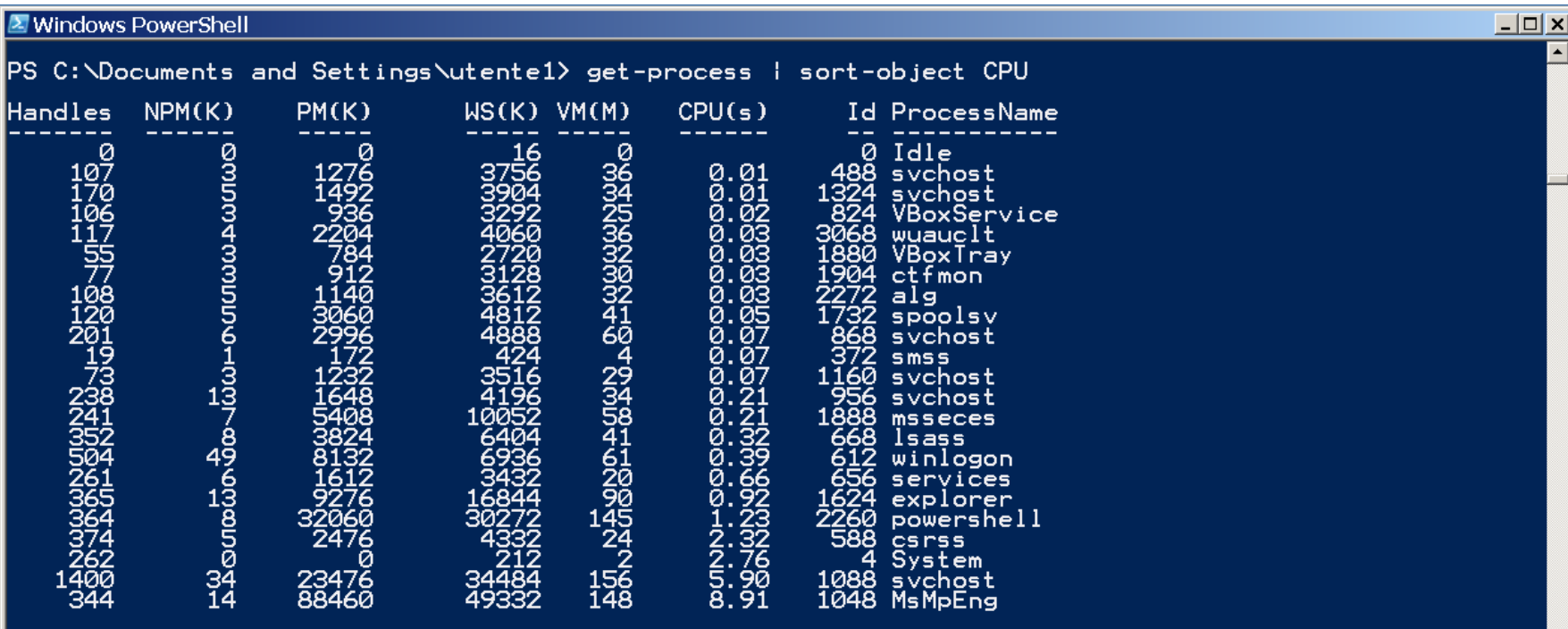

PS C: \Documents and Settings\utente1>

Un altro esempio...

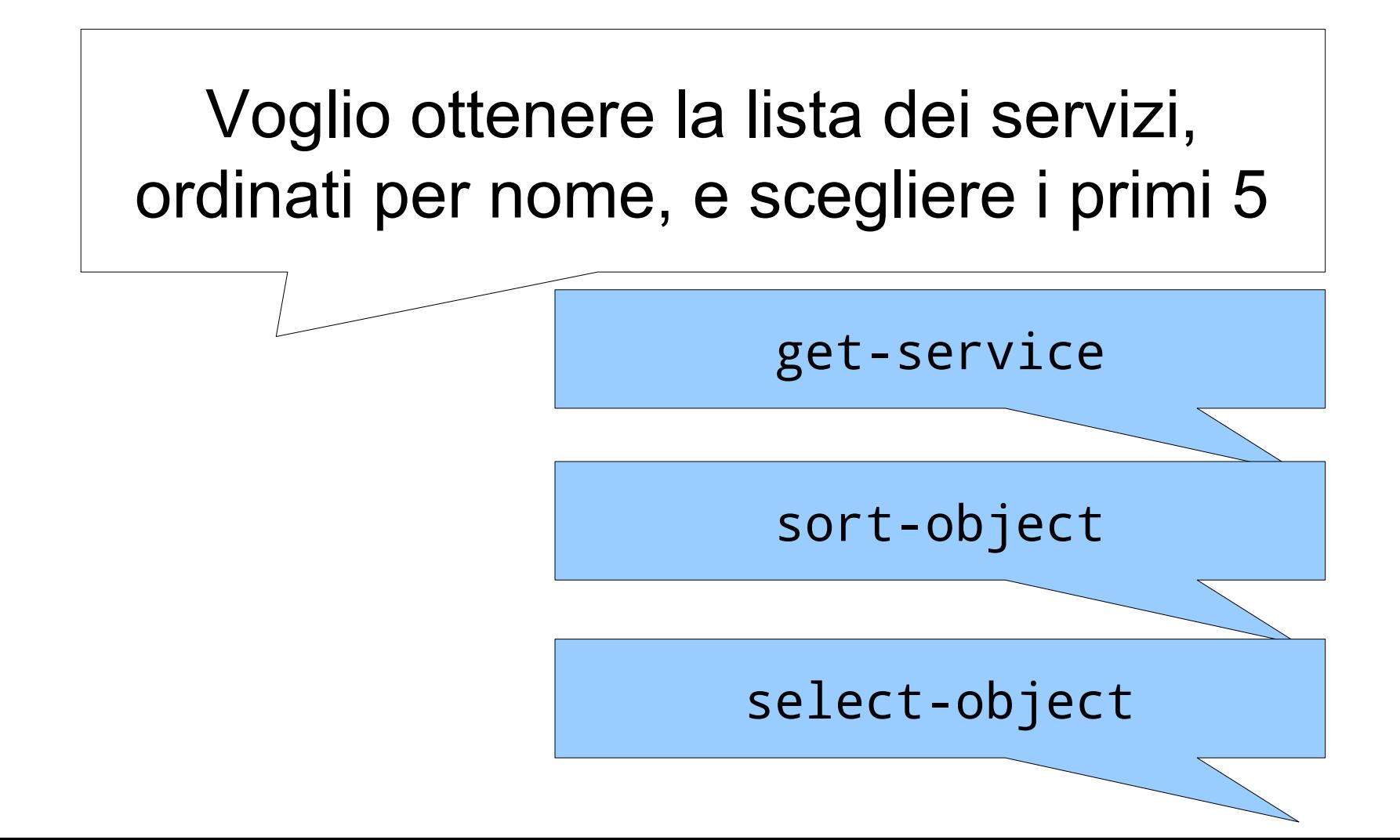

#### Ottenere la lista dei servizi: **get-service**

# Proprietà di Service

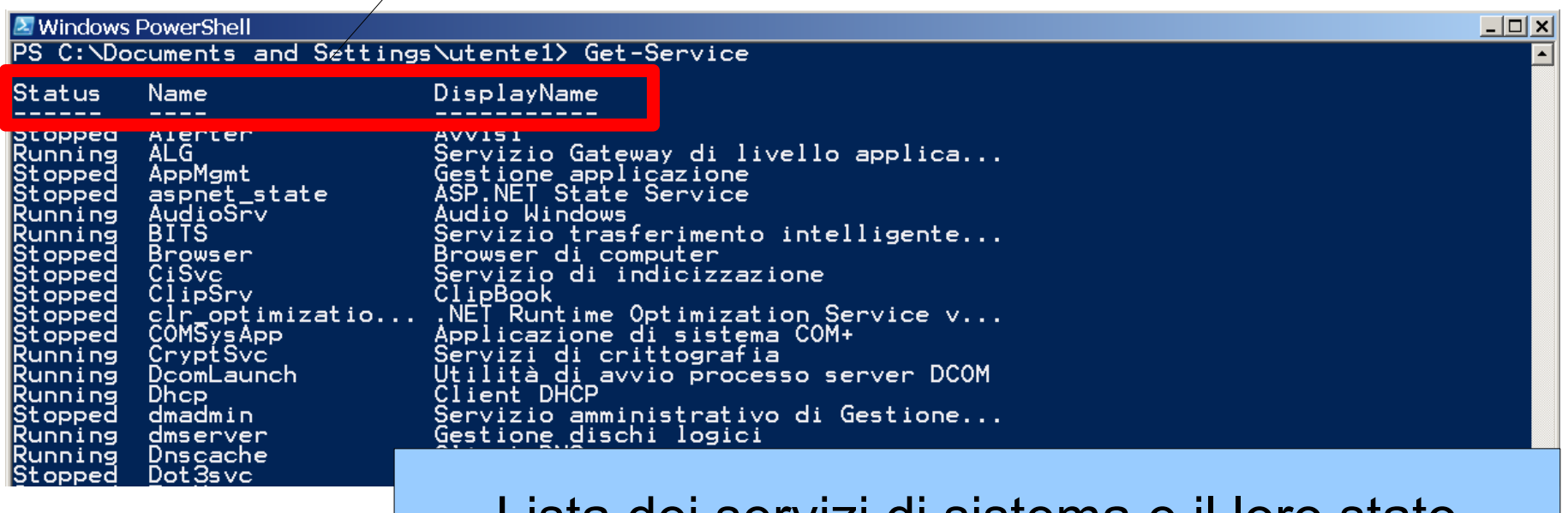

#### Lista dei servizi di sistema e il loro stato

## Lista dei servizi, ordinata per nome completo

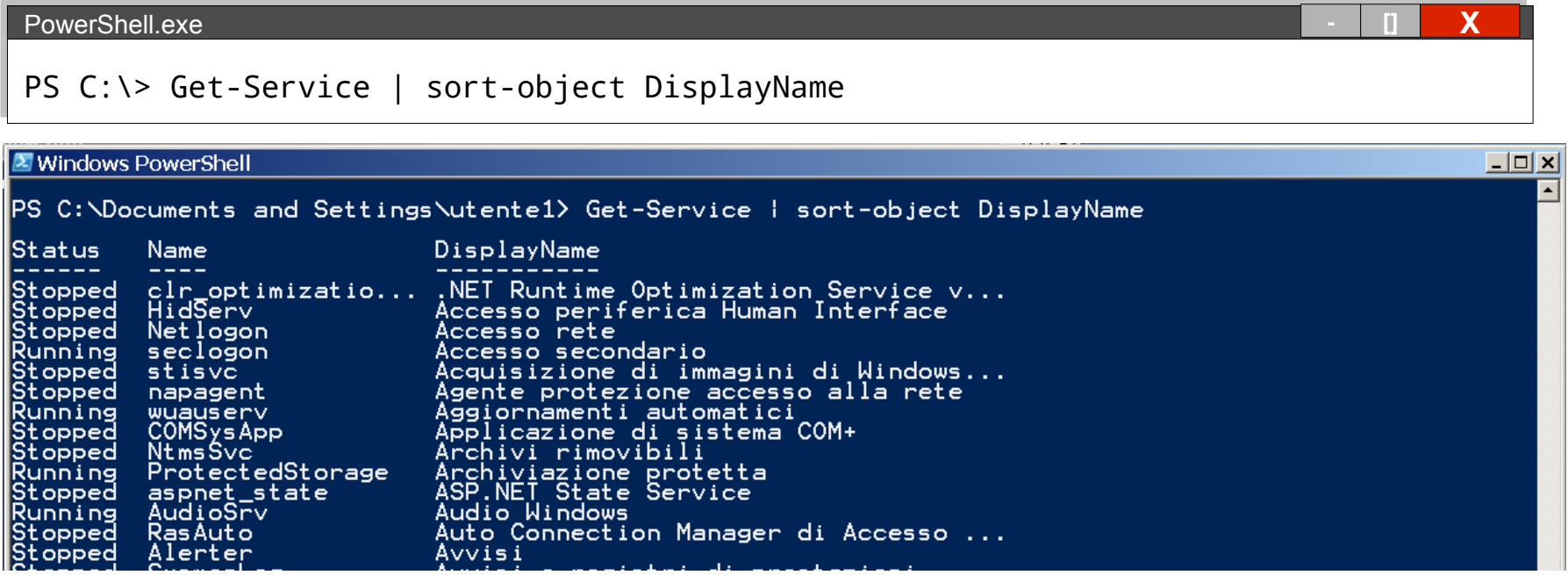
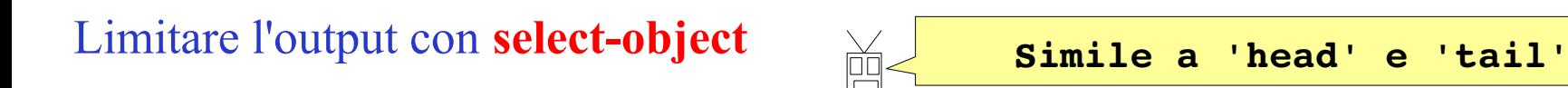

Con select-object posso limitare l'output di un comando

- I parametri principali che posso utilizzare sono
	- -  $first \t n$  (seleziona i primi n elementi)
	- $-last$  n (seleziona gli ultimi n elementi)

### Lista dei servizi, ordinata per nome completo

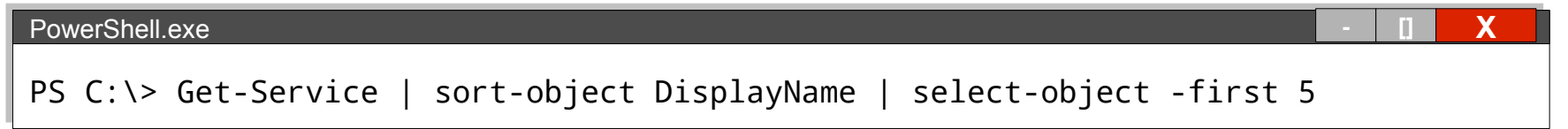

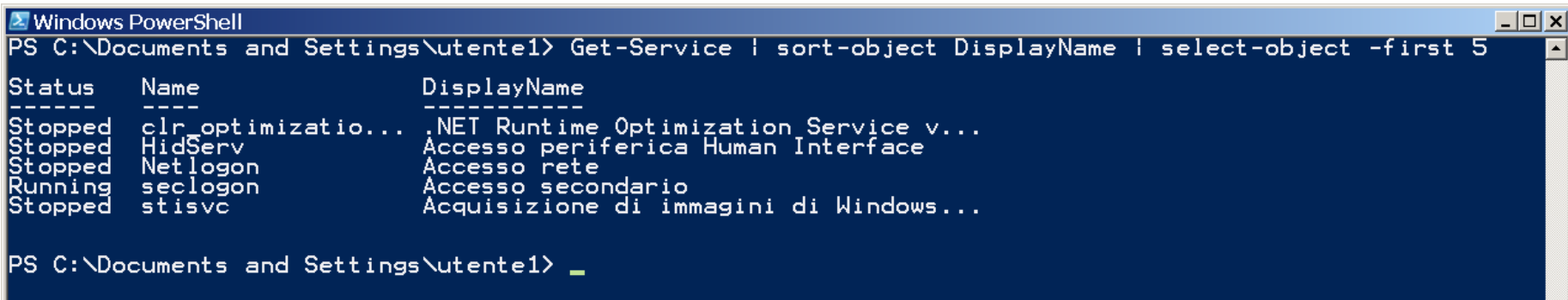

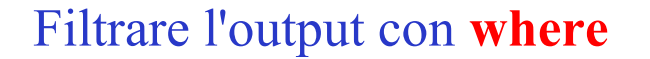

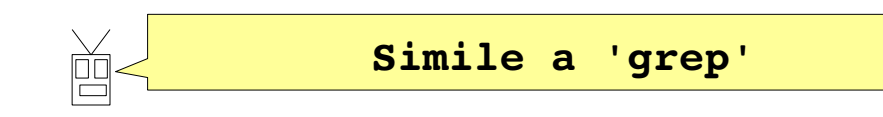

- Con where {condizione} posso filtrare l'output di un comando
	- Nella condizione posso utilizzare i seguenti operatori
		- -lt Minore di
		- - Le Minore o uguale ai
		- - gt Maggiore di
		- - ge Maggior o uguale a
		- - eq Uguale a
		- - ne Non uguale a
		- $-like$  Uguale (con wildcard)

PS C:\Documents and Settings\utente1\Desktop> ls | where {\$\_ -like "P\*.ps1"}

Directory: Microsoft.PowerShell.Core\FileSystem::C:\Documents and Settings\utente1\Desktop

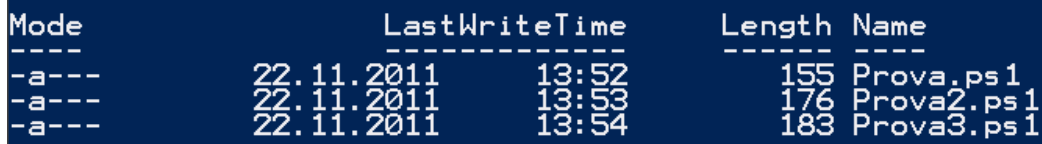

Scrivere sulla console con **write-host**

- Con write-host [stringa] posso scrivere sulla console (simile a 'echo' in bash)
	- Tra i parametri che posso utilizzare troviamo
		- -foregroundcolor
			- (cambia il colore di primo piano, get-help write-host
			- detailed per una lista dei colori disponibili)
		- - **backgroundcolor** (cambia il colore di sfondo)

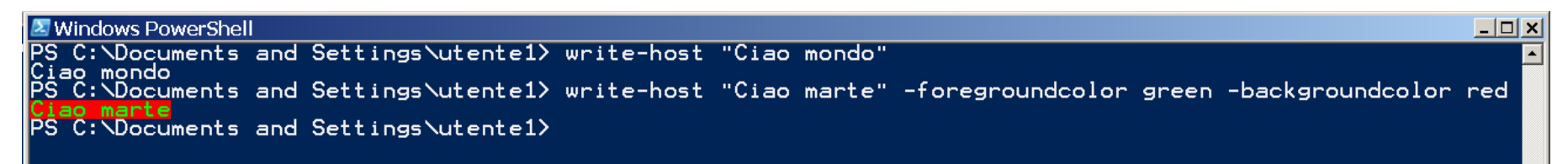

### Metacaratteri / Globbing

• PowerShell supporta diversi metacaratteri, simili a quelli di bash

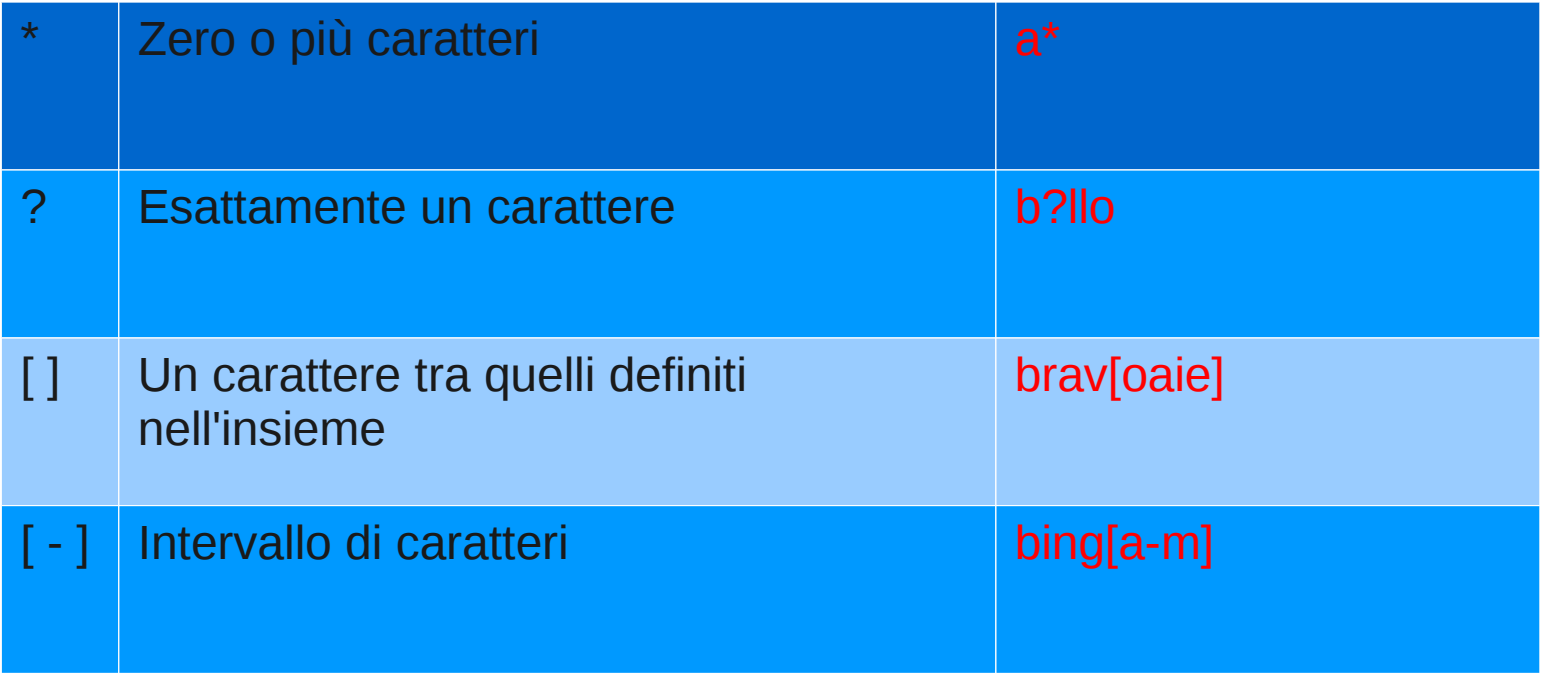

### **Metacaratteri**

#### PS C: \Documents and Settings\utente1> ls D????????

Directory: Microsoft.PowerShell.Core\FileSystem::C:\Documents and Settings\utente1

LastWriteTime Length Name Mode 21.09.2011  $13:39$ Documenti d-r--

#### PS C: \Documents and Settings\utente1> ls D[oe]\*

Directory: Microsoft.PowerShell.Core\FileSystem::C:\Documents and Settings\utente1

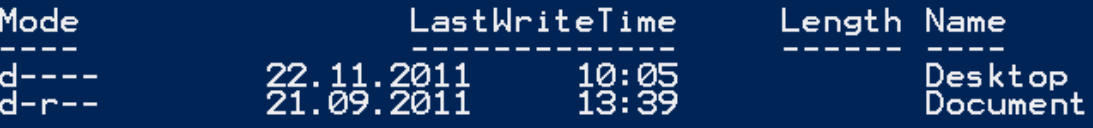

### Variabili

- Come in bash, è possibile definire delle variabili
	- il nome della variabile è sempre preceduto da \$

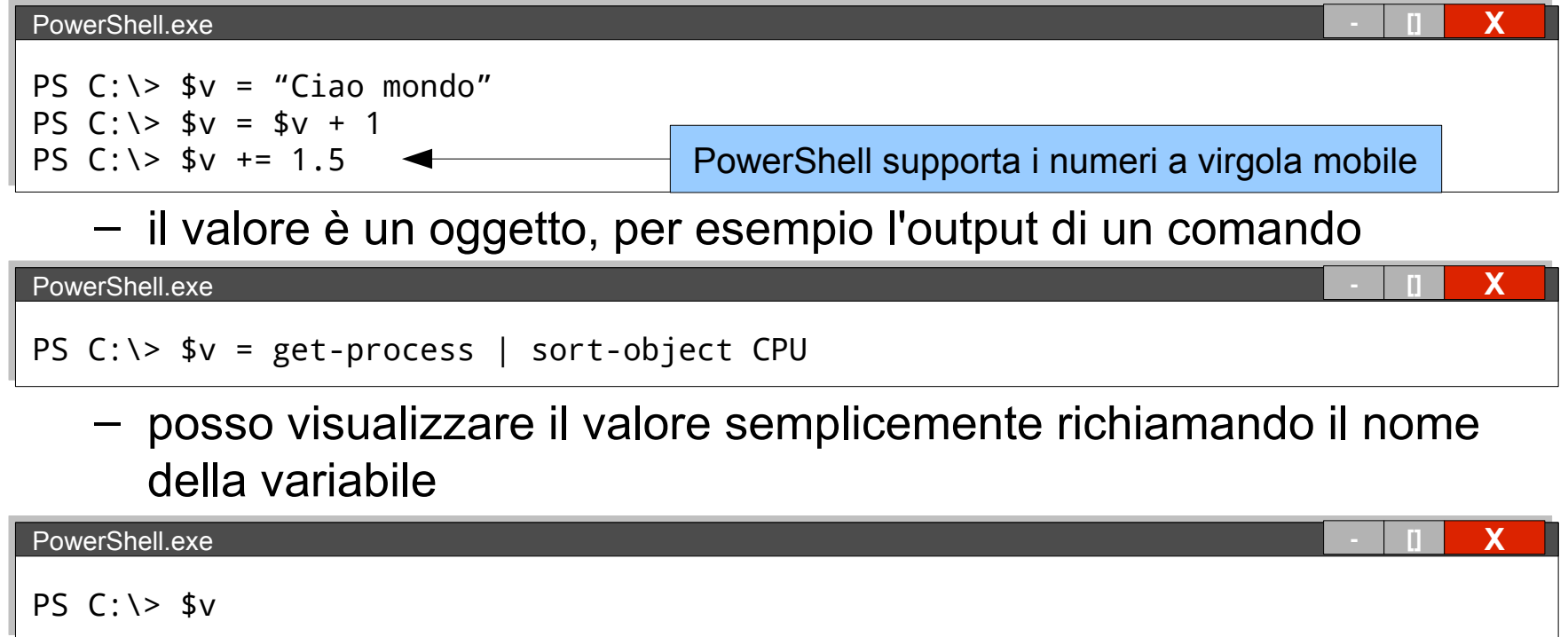

*Nota: è possibile avere variabili 'tipate'... ma nell'ambito di questo corso non ci interessano*

Accedere alle proprietà di un oggetto

• Ottenere il valore di una proprietà di un oggetto – da una variabile:

 $PS$  C:\Documents and Settings\utente1> \$pallino = get-process | select-object -first 1

PS C: \Documents and Settings\utente1> \$pallino. ProcessName alg<br>PS C:\Documents and Settings\utente1>

– da una serie di comandi (raggruppandoli con le parentesi)

 $\overline{PS}^-$ C:\Documents and Settings\utente1> (get-process | select-object -first 1).ProcessName \Documents and Settings\utente1>

### Array

• Per definire un array specificando gli elementi (separati da una virgola) o utilizziamo il simbolo @

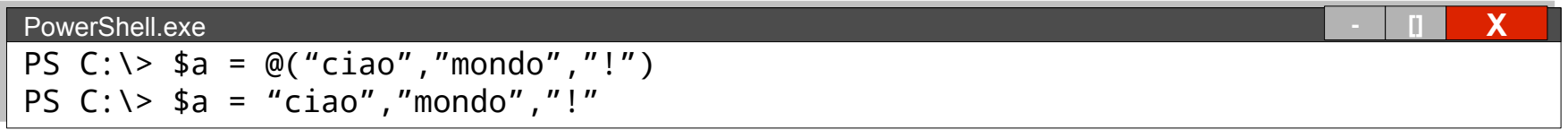

La proprietà **Count** ritorna il numero degli elementi

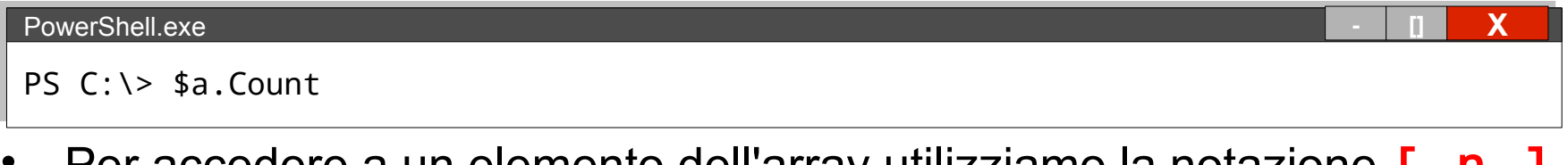

- Per accedere a un elemento dell'array utilizziamo la notazione **[ n** in PS C:\> \$a[0]  $PowerShell.exe$ 
	- Il primo elemento ha indice 0
	- Posso specificare un intervallo con la forma  $\begin{bmatrix} n \\ m \end{bmatrix}$

### Array

• Posso aggiungere elementi a un'array utilizzando +

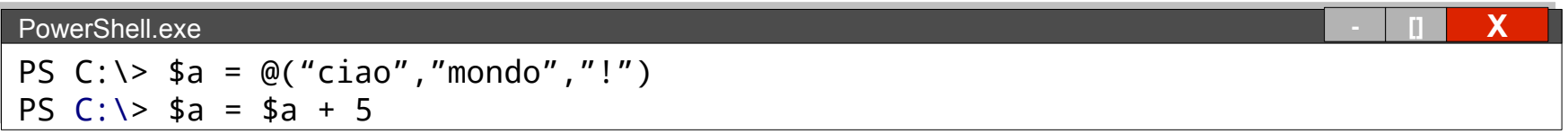

Con + posso anche concatenare due array

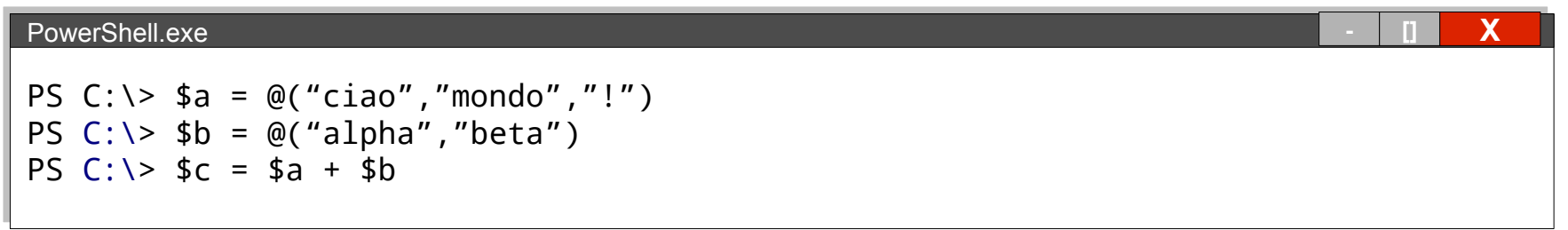

### Esempio di array

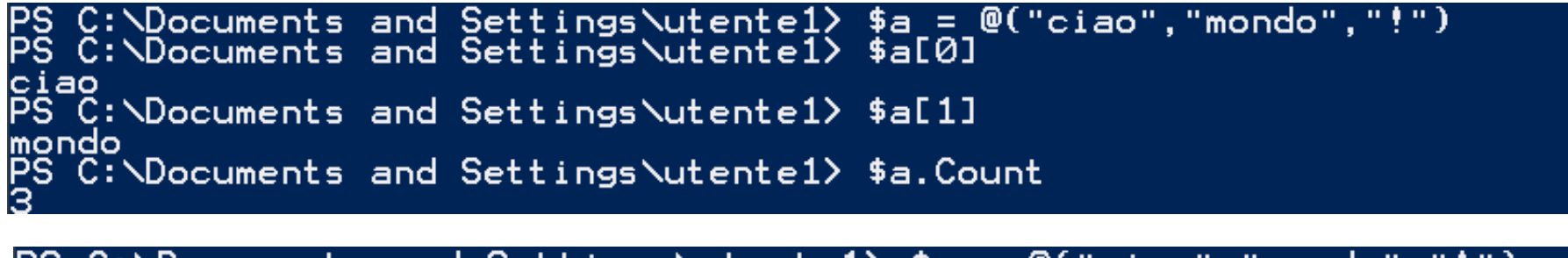

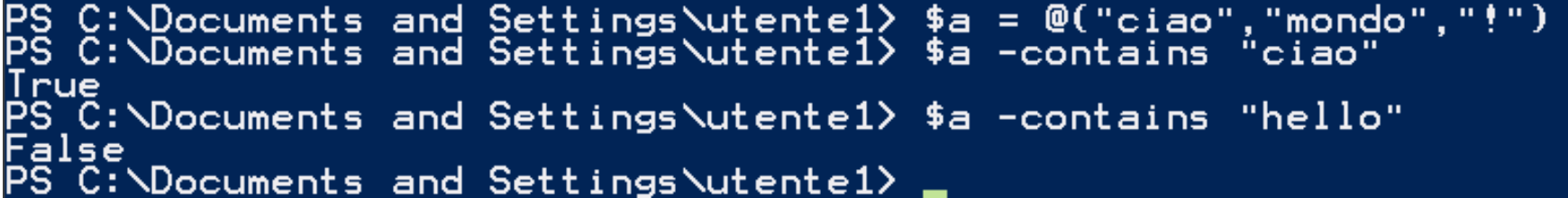

PS C:\Documents and Settings\utente1> \$a[1.2] mondo  $C:\Delta$  coments and Settings  $\text{utente1}$   $\ddagger$  a =  $\ddagger$  a + 5 C:\Documents and Settings\utentel> \$a ciao mondo C:\Documents and Settings\utente1>

Operare su una lista di oggetti

- Alcuni comandi ritornano più di un oggetto – es. get-service
- Con **ForEach-Object** possiamo eseguire dei comandi su ogni elemento di questa lista

# ForEach-Object { comandi }

- La sequenza di comandi, separata da ; deve essere inclusa tra parentesi graffe { }
- L'oggetto corrente è assegnato alla variabile  $\frac{1}{2}$

#### Esempio: ForEach-Object

PS C:\Documents and Settings\utente1> ls | ForEach-Object { echo \$\_.Name \$\_.LastAccessTime }<br>Desktop martedì, 22. novembre 2011 10:06:12<br>Documenti<br>martedì, 22. novembre 2011 08:36:11<br>Menu Avvio<br>martedì, 22. novembre 2011 08:36:23<br>Preferiti<br>giovedì, 3. novembre 2011 03:20:44

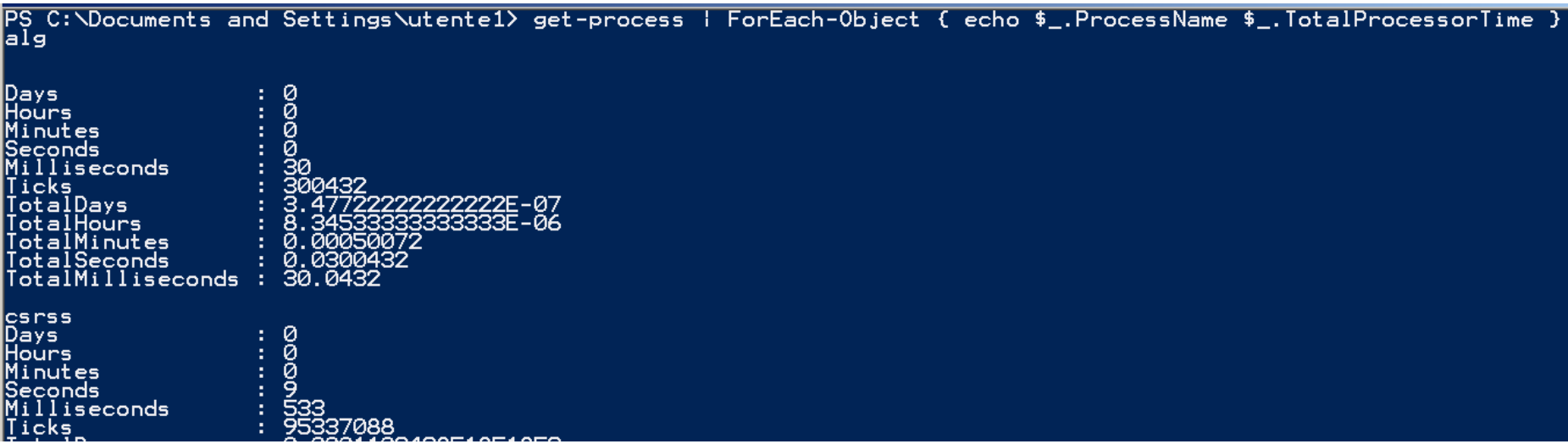

#### Script e sicurezza

- Per ragioni di sicurezza, PowerShell non permette (di default) l'esecuzione di script, ma solo l'utilizzo in modalità interattiva
	- Per poter eseguire uno script, bisogna "firmarlo" (certificarne l'origine) → *troppo complicato! \**
	- Possiamo comunque abilitare l'esecuzione dei nostri script cambiando la policy di esecuzione:

#### $PowerShell.exe$

#### PS C:\> Set-ExecutionPolicy RemoteSigned

\* [http://powershellscripts.com/article3\\_powershell\\_script\\_signing.html](http://powershellscripts.com/article3_powershell_script_signing.html)

Percorsi e back-slash

- In Windows il separatore utilizzato nei percorsi (path) è il back-slash '**\**'
- Il percorso corrente è **.\**
- Se volessimo eseguire lo script Prova.ps1 dobbiamo fornire:
	- il percorso completo dello script
	- oppure, se ci troviamo già nella directory dello script, **.\Prova.ps1**

### Argomenti passati a uno script

- La variabile  $\frac{1}{2}$  args è un array contenente gli argomenti passati ad uno script
	- a differenza di bash, l'elemento 0 non è il nome dello script ma il primo argomento
	- per conoscere il numero di elementi (argomenti) si utilizza la proprietà Count

### **If**

- if (condizione) { comandi } elseif (condizione) { comandi } else { comandi }
- Se ci sono più comandi bisogna separarli con ; o mettere ogni comando su una nuova riga

### Condizionali

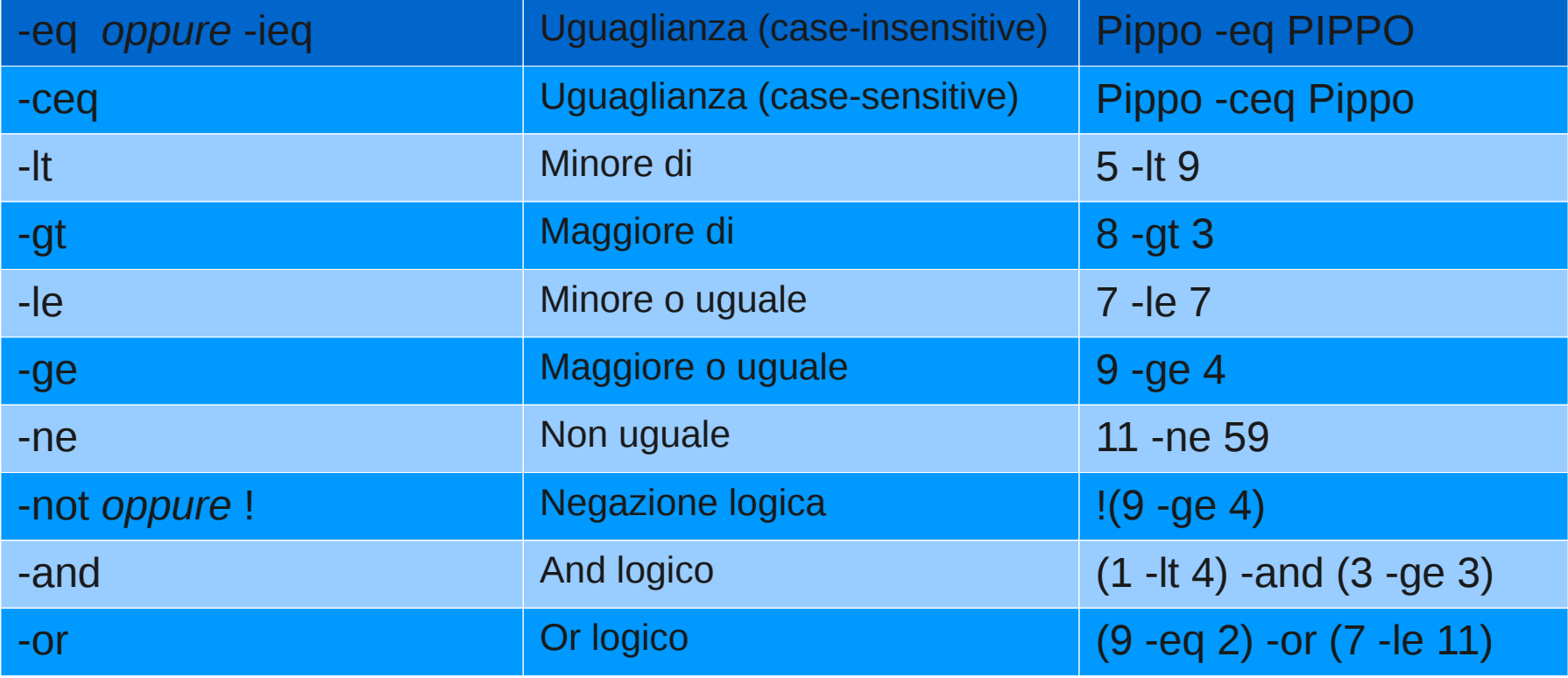

# Condizionali (2)

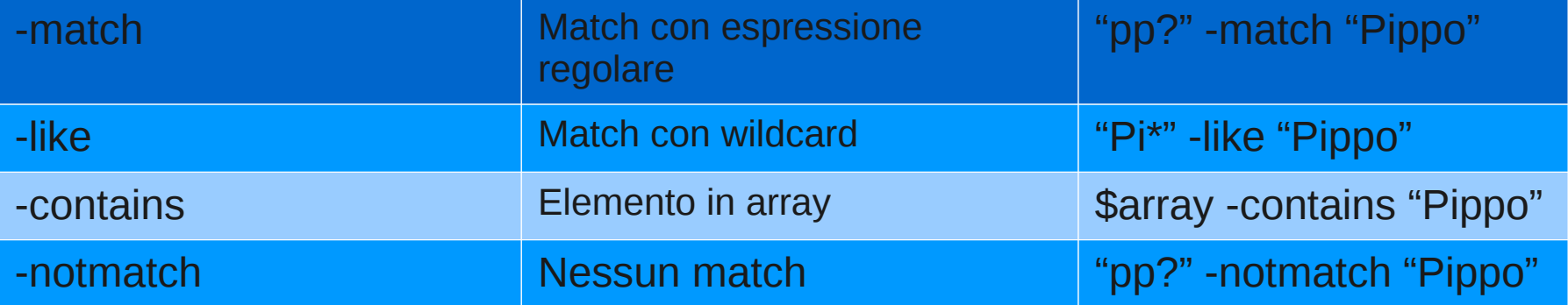

### **Esempio If**

### Prova.ps1

```
if (Sargs.count -lt 1) {
       echo "Bisogna specificare almeno un argomento!";
       exit:
 else {
       echo "Argomenti ricevuti "$args.Count
```

```
PS C:\Documents and Settings\utente1\Desktop> .\Prova.ps1<br>Bisogna specificare almeno un argomento!<br>Ps C:\Documents and Settings\utente1\Desktop> .\Prova.ps1 ciao mondo
Argomenti ricevuti
```
### **Switch**

- switch (espressione) { {condizione} { comandi } valore { comandi } default { comandi } }
- Se ci sono più comandi bisogna separarli con **;** o mettere ogni comando su una nuova riga
- Switch funziona in modo case-insensitive
	- per avere case-sensitive usare l'opzione  **casesensitive**
- Vengono considerate sempre tutte le possibilità:
	- per interrompere prima usiamo **break**

#### **Esempio Switch**

### Prova.ps1

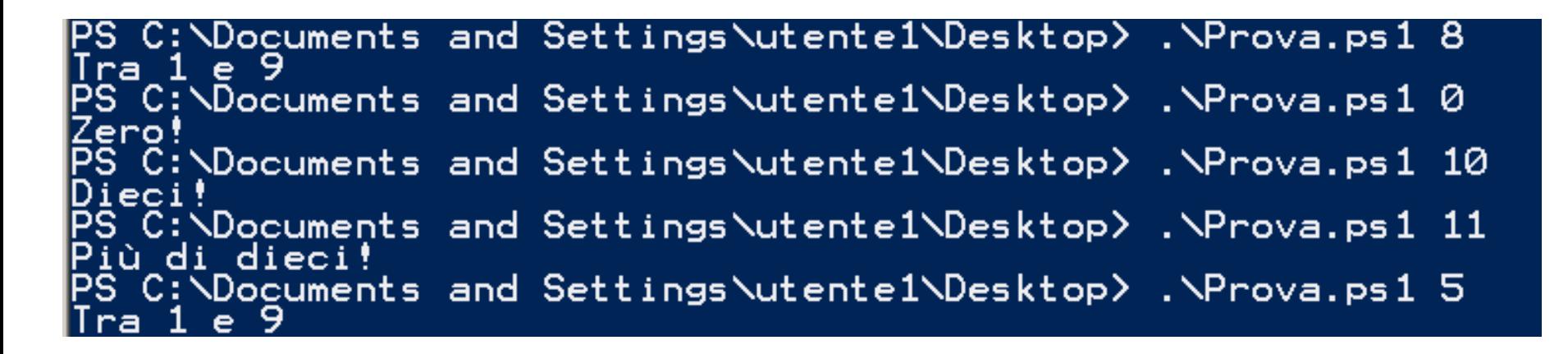

#### Esempio Switch

Prova2.ps1

```
switch($args[0]) {
         0 { echo "Zero!"
           { echo "Otto!"
         8
         {($_ -gt 0) -and ($_ -lt 10)} { echo "Tra 1 e 9" }<br>10 { echo "Dieci!" }
         default { echo "Più di dieci!" }
ł
```
# Prova3.ps1

```
switch($args[0])
            0 \left\{ \begin{array}{cc} 0 & 0 \end{array} \right\} echo "Zero!"
            8 { echo "Otto!"; break }
            \{(\$ \_ -gt 0) - and (\$ \_ -lt 10)\} { echo "Tra 1 e 9" }<br>10 { echo "Dieci!" }
            default { echo "Più di dieci!" }
}
```
PS C:\Documents and Settings\utente1\Desktop> .\Prova2.ps1 8 <u> Otto!</u> 1 e 9 ra.  $C; \Delta$ Documents and Settings $\Delta t$ ente $1 \Delta D$ esktop $\Delta$  . $\Delta P$ rova3.ps1 8 Documents and Settings\utente1\Desktop>

#### **Esempio Switch**

### Prova.ps2

```
switch($args[0])
           { echo "zero!"
          0
            { echo "Otto!"
          \{(\$_ -gt 0) -and (\$_ -1t 10)\} { echo "Tra 1 e 9" }<br>10 { echo "Dieci!" }
         default { echo "Più di dieci!" }
ł
```
C:\Documents and Settings\utente1\Desktop> .\Prova2.ps1 8 .е. 9. C:\Documents and Settings\utente1\Desktop> .\Prova3.ps1 8 : $\Delta$ ocuments and Settings $\Delta$ utente $1\Delta$ Desktop $\Delta$ 

### Switch con wildcard e regex

- Con l'opzione -wildcard possiamo effettuare la scelta utilizzando dei valori che includono dei metacaratteri
- switch -wildcard (espressione) { valore { comandi } default { comandi } }
- Con l'opzione regex possiamo usare delle espressioni regolari
- switch -regex (espressione) { 'regex' { comandi } default { comandi } }

#### **Esempio Switch con wildcard**

Wildcard.ps1

```
switch -wildcard ($args[0])
         A* { "Inizia con A" }<br>Zup* { "Inizia con Zup" }<br>default { "Altro" }
```
C:\Documents and Settings\utente1\Desktop> .\Wildcard.ps1 Zuppa izia con Zup<br>C:\Documents and Settings\utente1\Desktop> .\Wildcard.ps1 Pesce<sub>r</sub> ro C:\Documents and Settings\utente1\Desktop> .\Wildcard.ps1 Amarena -con a

#### Esempio Switch con regex

Regex.ps1

```
switch -regex ($args[0])
₹
     'A\d' { "Inizia con A e ha un numero alla seconda posizione" }
     '(Zup)+' { "Contiene una o più ripetizioni di Zup" }
     default { "Altro" }
}
```
PS C:\Documents and Settings\utente1\Desktop> .\Regex.ps1 Amarena Altro, PS C:\Documents and Settings\utente1\Desktop> .\Regex.ps1 A10<br>Inizia con A e ha un numero alla seconda posizione<br>PS C:\Documents and Settings\utente1\Desktop> .\Regex.ps1 ZupZupZapZep<br>Contiene una o più ripetizioni di Zup

### Loop

- Abbiamo a disposizione diversi tipi di loop – while
	- do ... while
	- do ... until
	- for
	- foreach
- Nei loop **for**, **foreach**, e **while** possiamo usare:
	- continue : per "saltare" alla prossima iterazione
	- break : per uscire dal loop

### While / Do While

- while (condizione) { comandi }
- do { comandi } while (condizione)
- Con while il test viene effettuato all'inizio del ciclo – se il test è falso i comandi non vengono mai eseguiti
- Con  $do while$  il test viene effettuato alla fine del ciclo – i comandi vengono eseguiti almeno una volta

#### Esempio While / Do-While

### while.ps1

```
\hat{a} = 5|while ($a -gt 0) {
          echo $a;<br>$a = $a - 1;
}
do {
          echo $a;
          a = 4a + 1;} while ($a -le| 5)
```
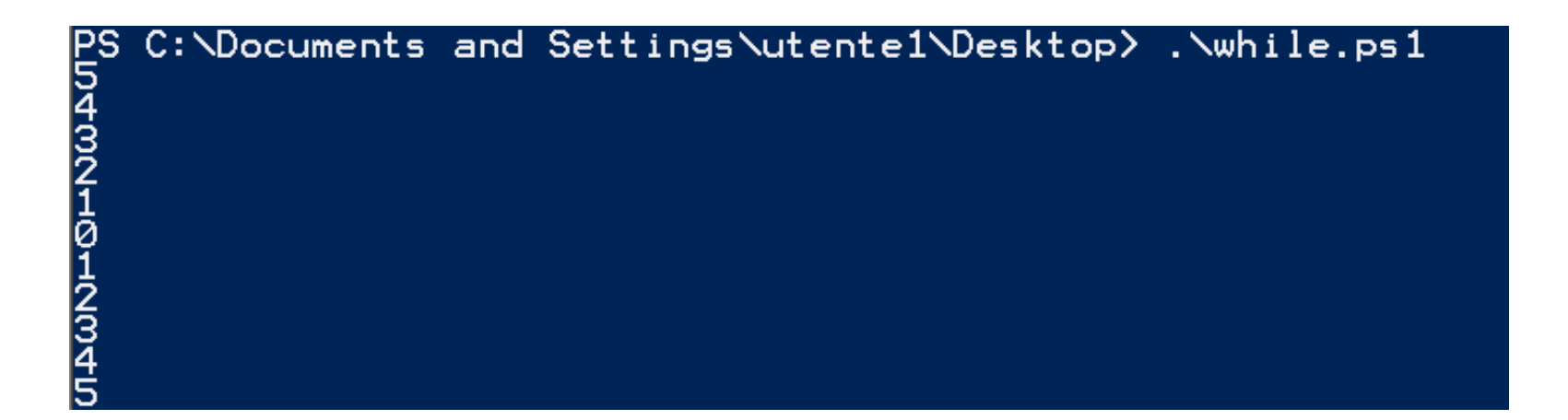

# Until

- do { comandi } until (condizione)
- Con do until il test viene effettuato alla fine del ciclo
	- il ciclo viene ripetuto se la condizione ritorna falso
	- i comandi vengono eseguiti almeno una volta

### **Esempio Until**

# until.ps1

 $\sqrt{2}a = 0$ |do { echo \$a;<br>\$a = \$a + 1;<br>until(\$a -gt 5) }

# C:\Documents and Settings\utente1\Desktop> .\until.ps1 **0-KKONFD**

### For

• for (inizializzazione; condizione; incremento) { comandi }

### **Esempio For**

### Foreach

- foreach (\$<elemento> in \$<lista>) {comandi}
- Con foreach posso iterare su una lista, array, o insieme di elementi assegnando, ad ogni ripetizione, un nuovo valore alla variabile specificata

#### **Esempio Foreach**

### foreach.ps1

```
$numberi = @(1, 2, 3, 4, 5)|foreach ($numero in $numeri) {
         echo $numero;
}
$files = 1s|foreach ($file in $files) {<br>| echo ($file.Name + " --> " + $file.Length);
```
#### PS C:\Documents and Settings\utente1\Desktop> .\foreach.ps1 --> 10 or.ps1 --> 42  $- -$ > 176 oreach.ps1 155 190 . ps - EN.zip --> 2021236 ndows Powershe. PowerShe dows
## Funzioni

- function nome(parametri) { ... }
	- Possiamo definire una funzione sia all'interno di uno script che da linea di comando (nel qual caso, avremo definito un nuovo comando)

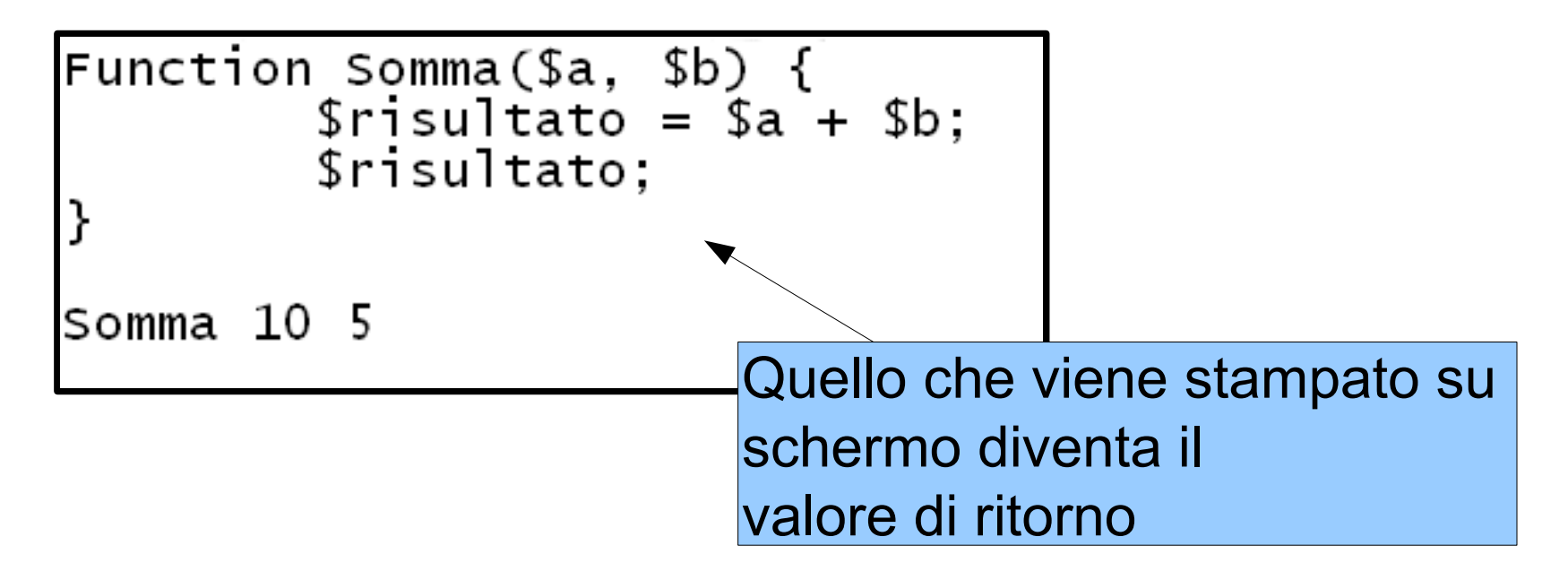

## Filtri

- Con le funzioni è anche possibile creare dei filtri, per esempio: Function Filtro {<br>\$input | Where-Object {\$\_.Name -eq "Prova"}
- La variabile *\$input* all'interno delle funzione permette di accedere all'input della pipe

## Is | Filtro

## Caricare definizioni nella shell corrente

Per caricare delle definizioni nella shell corrente (i.e source in bash)  $\bullet$ utilizziamo il '.'

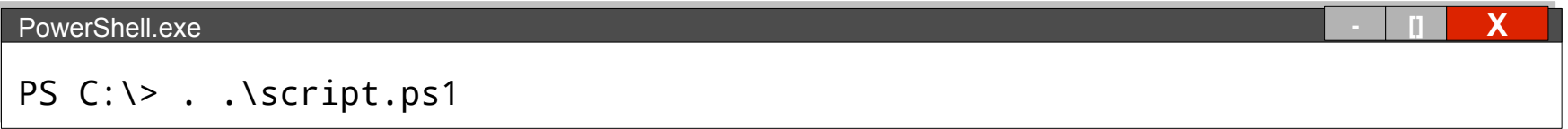